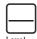

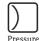

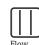

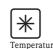

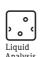

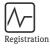

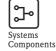

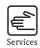

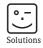

# Operating Instructions

# Smartec S CLD132

# Conductivity Measuring System

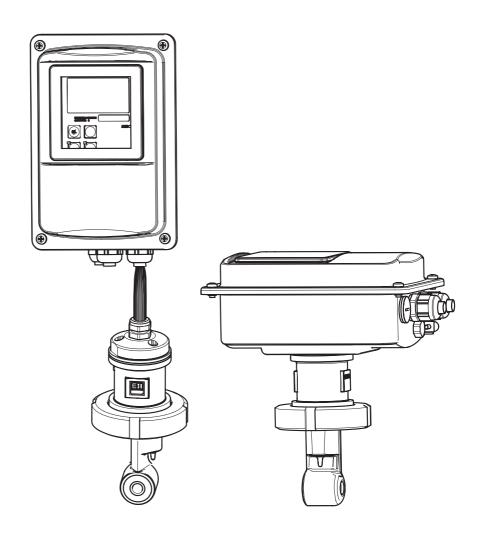

## **Brief overview**

This overview explains how to use these Operating Instructions to commission your measuring system quickly and safely.

### Safety instructions $\rightarrow$ Page 5 ff. General safety instructions $\rightarrow$ Page 6 ff. Explanation of the warning symbols You can find special instructions at the appropriate position in the chapter in question. The significance is indicated with the icons Warning $\triangle$ , Caution $\Diamond$ and Note $\otimes$ . Installation Here, you can find information on installation conditions and the dimensions of the measuring $\rightarrow$ Page 10 ff. $\rightarrow$ Page 15 ff. These pages explain how to install the measuring system Wiring $\rightarrow$ Page 18 ff. Here, you can find out how to connect your measuring system. You also find information on how to connect the CLS52 sensor if you are using a separate version. Operation → Page 23 The display and operating elements are described here. → Page 26 The operating concept is described here. $\rightarrow$ Page 33 ff. The system configuration is explained here. $\rightarrow$ Page 51 ff. You can find information on how to calibrate the sensor here. Maintenance $\rightarrow$ Page 54 ff. Here, you can find information on the maintenance of the measuring point. $\rightarrow$ Page 59 ff. Accessories which can be supplied for the measuring system are listed on the pages indicated. $\rightarrow$ Page 61 ff. Use the trouble-shooting information given here if your system should not work properly. $\rightarrow$ Page 67 ff. Spare parts that can be delivered and a system overview are listed on these pages. Technical data → Page 73 Dimensions $\rightarrow$ Page 73 ff. Process conditions, weight, material Index $\rightarrow$ Page 80 ff. The index helps you to find information and important terms easily and quickly.

## Table of contents

| 1          | Safety instructions 5                         | 6.4 | Instrument configuration                       |            |
|------------|-----------------------------------------------|-----|------------------------------------------------|------------|
| 1.1        | Designated use                                |     | 6.4.1 Setup 1 (conductivity, concentration)    |            |
| 1.2        | Installation, commissioning and operation 5   |     | 6.4.2 Setup 2 (temperature)                    |            |
| 1.3        | Operational safety                            |     | 6.4.3 Current outputs                          |            |
| 1.4        | Return 6                                      |     | 6.4.4 Alarm                                    |            |
| 1.5        | Notes on safety conventions and symbols 6     |     | 6.4.5 Check                                    |            |
| 1.5        | rvotes on safety conventions and symbols o    |     | 6.4.6 Relay configuration                      |            |
| 2          | Identification 7                              |     | 6.4.7 Temperature compensation with table      |            |
| L          | Identification                                |     | 6.4.8 Concentration measurement                |            |
| 2.1        | Device designation 7                          |     | 6.4.9 Service                                  |            |
|            | 2.1.1 Nameplate 7                             |     | 6.4.10 E+H Service                             |            |
|            | 2.1.2 Product structure Smartec S CLD132 7    |     | 6.4.11 Interfaces                              |            |
|            | 2.1.3 Basic version and function extensions 8 |     | 6.4.12 Determining the temperature coefficient | 48         |
| 2.2        | Scope of delivery 8                           |     | 6.4.13 Remote parameter set switching          | 40         |
| 2.3        | Certificates and approvals 8                  |     | (measuring range switching, MRS)               |            |
|            |                                               | 6.5 | 6.4.14 Calibration                             |            |
| 3          | Installation 9                                | 0.5 | Communication interfaces                       | ၁၁         |
| 3.1        | Ouick installation guide                      | 7   | Maintenance                                    | . 54       |
| 3.2        | 3.1.1 Measuring system                        | 7.1 | Maintenance of Smartec S CLD132                | 54         |
| 3.3        | Installation conditions                       |     | 7.1.1 Dismantling Smartec S CLD132             |            |
| J.J        | 3.3.1 Notes on installation                   |     | 7.1.2 Special case: replacement of             |            |
|            | 3.3.2 CLD132 separate version                 |     | central module                                 | 55         |
|            | 3.3.3 CLD 132 compact version                 | 7.2 | Maintenance of measuring system                |            |
| 3.4        | Installation instructions                     |     | 7.2.1 Cleaning conductivity sensors            |            |
| •••        | 3.4.1 Mounting CLD132 separate version 15     |     | 7.2.2 Checking inductive conductivity sensors  | 56         |
|            | 3.4.2 Mounting CLD132 compact version or      |     | 7.2.3 Instrument check by medium simulation    | 57         |
|            | CLS52 sensor for separate version 16          |     | 7.2.4 Checking line extension and              |            |
| 3.5        | Post-installation check                       |     | junction box                                   | 58         |
|            |                                               | 7.3 | Service equpipment "Optoscope"                 | 58         |
| 4          | Wiring 18                                     | 8   | Accessories                                    | <b>5</b> 0 |
| 4.1        | Electrical connection                         | 0   |                                                |            |
|            | 4.1.1 Electrical connection of transmitter 18 | 8.1 | Sensors                                        |            |
| 4.2        | Post-connection check                         | 8.2 | Extension cable                                |            |
|            |                                               | 8.3 | Junction box                                   |            |
| 5          | Operation                                     | 8.4 | Post mounting kit                              |            |
|            |                                               | 8.5 | Software upgrade                               |            |
| 5.1        | Quick operation guide                         | 8.6 | Calibration solutions                          |            |
| 5.2        | Display and operating elements                | 8.7 | Optoscope                                      | 60         |
|            | 5.2.1 Display                                 |     |                                                |            |
|            | 5.2.2 Operating elements                      | 9   | Troubleshooting                                | .61        |
| <i>r</i> 2 | 5.2.3 Key assignment                          | 9.1 | Troubleshooting instructions                   | 61         |
| 5.3        | Local operation                               | 9.2 | System error messages                          |            |
|            | 5.3.1 Operating concept 26                    | 9.3 | Process-specific errors                        |            |
| ,          |                                               | 9.4 | Instrument-specific errors                     |            |
| 6          | Commissioning 28                              | 9.5 | Spare parts                                    |            |
| 6.1        | Function check                                | /.5 | 9.5.1 Exploded view                            |            |
| 6.2        | Start-up                                      |     | 9.5.2 Spare part kits                          |            |
| 6.3        | Quick setup                                   | 9.6 | Return                                         |            |
|            |                                               | 9.7 | Disposal                                       |            |
|            |                                               | '., | 2.0000000                                      | ,0         |

| 10    | Technical Data71                       |
|-------|----------------------------------------|
| 10.1  | Input                                  |
| 10.2  | Output                                 |
| 10.3  | Power supply                           |
| 10.4  | Performance characteristics            |
| 10.5  | Environment                            |
| 10.6  | Mechanical construction                |
| 10.7  | Measurement data of CLS52 sensor 73    |
| 10.8  | Process                                |
| 10.9  | Chemical durability of CLS52 sensor 75 |
| 10.10 | Documentation                          |
| 11    | Appendix                               |
| 1 1   | Appendix                               |
|       | Index80                                |

Smartec S CLD132 Safety instructions

## 1 Safety instructions

## 1.1 Designated use

Smartec S CLD132 is a field-tested and reliable transmitter used to determine the conductivity of liquid media.

It is particularly suitable for use in the foodstuffs industry.

Any other use than the one described here compromises the safety of persons and the entire measuring system and is, therefore, not permitted.

The manufacturer is not liable for damage caused by improper or non-designated use.

## 1.2 Installation, commissioning and operation

Please note the following items:

- Installation, commissioning, operation and maintenance of the measuring system must only be carried out by trained technical personnel.
  - The technical personnel must be authorised for the specified activities by the system operator.
- Electrical connection must only be carried out by a certified electrician.
- Technical personnel must have read and understood these Operating Instructions and must adhere to them.
- Before commissioning the entire measuring point, check all the connections for correctness. Ensure that electrical cables and hose connections are not damaged.
- Do not operate damaged products and secure them against unintentional commissioning. Mark the damaged product as being defective.
- Measuring point faults may only be rectified by authorised and specially trained personnel.
- If faults can not be rectified, the products must be taken out of service and secured against unintentional commissioning.
- Repairs not described in these Operating Instructions may only be carried out at the manufacturer's or by the service organisation.

## 1.3 Operational safety

The transmitter has been designed and tested according to the state of the art and left the factory in perfect functioning order.

Relevant regulations and European standards have been met.

As the user, you are responsible for complying with the following safety conditions:

- Installation instructions
- Local prevailing standards and regulations.

#### Immunity to interference

This instrument has been tested for electromagnetic compatibility in industrial use according to applicable European standards. It is protected against electromagnetic interference by the following design measures:

- cable screening
- interference suppression filter
- interference suppression capacitors.

Protection against interference as specified above is valid only for an instrument connected according to the instructions in these Operating Instructions.

Safety instructions Smartec S CLD132

### 1.4 Return

If the transmitter has to be repaired, please return it *cleaned* to the sales centre responsible. Please use the original packaging, if possible.

Please enclose the completed "Declaration of contamination" (copy the second last page of these Operating Instructions) with the packaging and the transportation documents. No repair without completed "Declaration of contamination"!

## 1.5 Notes on safety conventions and symbols

### Safety symbols

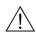

Warning!

This symbol alerts you to hazards. They can cause serious damage to the instrument or to persons if ignored.

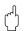

Caution!

This symbol alerts you to possible faults which could arise from incorrect operation. They could cause damage to the instrument if ignored.

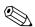

Note!

This symbol indicates important items of information.

### Electrical symbols

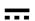

#### Direct Current (DC)

A terminal at which DC is applied or through which DC flows.

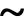

#### Alternating Current (AC)

A terminal at which (sine-form) AC is applied or through which AC flows.

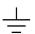

### Ground connecting

A terminal, which, from the user's point of view, is already grounded using a grounding system.

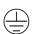

### Protective earth terminal

A terminal which must be grounded before other connections may be set up.

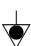

### **Equipotential connection**

A connection which must be connected to the grounding system of the equipment. This can be, i.e., a potential matching line of a star-shaped grounding system, depending on national or company practice.

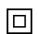

### Protective insulation

The equipment is protected by double insulation.

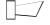

### Alarm relay

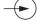

Input

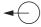

Output

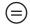

Constant voltage source

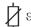

Temperature sensor

Smartec S CLD132 Identification

## 2 Identification

## 2.1 Device designation

### 2.1.1 Nameplate

Compare the order code on the nameplate (on the Smartec) with the product structure (see below) and check that it agrees with your order.

You can identify the instrument variant by the order code on the nameplate. Under "Codes", you can find the release code for the software upgrade "MRS".

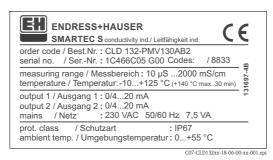

Fig. 1: Nameplate CLD132 (example)

### 2.1.2 Product structure Smartec S CLD132

|         | Version                                                                |                                                    |                                   |                                                         |            |          |                                                                  |
|---------|------------------------------------------------------------------------|----------------------------------------------------|-----------------------------------|---------------------------------------------------------|------------|----------|------------------------------------------------------------------|
|         | P                                                                      | Compa                                              | ct versio                         | n                                                       |            |          |                                                                  |
|         | S                                                                      | Separate transmitter, cable length 20 m / 65.62 ft |                                   |                                                         |            |          |                                                                  |
|         | W                                                                      | Separate transmitter, cable length 5 m / 16.41 ft  |                                   |                                                         |            |          |                                                                  |
|         | X                                                                      | Separate transmitter, cable length 10 m / 32.81 ft |                                   |                                                         |            |          |                                                                  |
|         |                                                                        | Proce                                              | ss con                            | nectio                                                  | n          |          |                                                                  |
|         |                                                                        | MV1 Dairy fitting DN 50 (acc. to DIN 11851)        |                                   |                                                         |            |          |                                                                  |
|         |                                                                        | CS1 Clamp connection 2" (acc. to ISO 2852)         |                                   |                                                         |            |          |                                                                  |
|         |                                                                        | GE1 Internal thread G 1 ½                          |                                   |                                                         |            |          |                                                                  |
|         |                                                                        | VA1                                                |                                   |                                                         |            | V 40 1   | 25                                                               |
|         |                                                                        | AP1                                                |                                   |                                                         | n DN 40    | 100      |                                                                  |
|         |                                                                        | SMS                                                | SMS co                            | onnectio                                                | n 2"       |          |                                                                  |
|         |                                                                        |                                                    | Cable                             | entry                                                   |            |          |                                                                  |
|         |                                                                        |                                                    | 1                                 |                                                         | gland Pg   |          |                                                                  |
|         |                                                                        |                                                    | 3                                 |                                                         | _          | 20 x 1.5 |                                                                  |
|         |                                                                        |                                                    | 5                                 | Condu                                                   | it adapte  | r NPT ½  | 2 "                                                              |
|         |                                                                        |                                                    |                                   | Powe                                                    | r supp     | -        |                                                                  |
|         |                                                                        |                                                    |                                   | 0                                                       | 230 V      |          |                                                                  |
|         |                                                                        |                                                    |                                   |                                                         | 1 115 V AC |          |                                                                  |
|         |                                                                        |                                                    |                                   |                                                         | 5 100 V AC |          |                                                                  |
|         |                                                                        |                                                    |                                   | 8                                                       | 24 V A     | C / DC   |                                                                  |
|         |                                                                        |                                                    |                                   |                                                         |            |          | put / communication                                              |
|         |                                                                        |                                                    |                                   |                                                         | AA         |          | t output conductivity, without communication                     |
|         |                                                                        |                                                    |                                   |                                                         | AB         |          | t output conductivity and temperature, without communication     |
|         |                                                                        |                                                    |                                   |                                                         | HA         | ,        | current output conductivity                                      |
|         |                                                                        |                                                    |                                   |                                                         | HB<br>PE   | ,        | current output conductivity and temperature                      |
|         |                                                                        |                                                    |                                   |                                                         |            |          | BUS-PA, no current output                                        |
|         |                                                                        |                                                    |                                   | PF PROFIBUS-PA, M 12 connector, no current output       |            |          |                                                                  |
|         |                                                                        |                                                    | PP PROFIBUS-DP, no current output |                                                         |            |          |                                                                  |
|         |                                                                        |                                                    |                                   | Additional features                                     |            |          |                                                                  |
|         |                                                                        |                                                    |                                   | 1 Basic version with fast temperature measurement       |            |          |                                                                  |
|         |                                                                        |                                                    |                                   |                                                         |            | 2        | Remote parameter set switching with fast temperature measurement |
|         |                                                                        |                                                    |                                   | 6 Basic version with encapsulated Pt 100 for high loads |            |          |                                                                  |
|         | Remote parameter set switching with encapsulated Pt 100 for high loads |                                                    |                                   |                                                         |            |          |                                                                  |
| CLD132- |                                                                        |                                                    |                                   |                                                         |            |          | complete order code                                              |

Identification Smartec S CLD132

### 2.1.3 Basic version and function extensions

| Functions of the basic version                                                                                                    | Options and their functions                                                                                                    |
|----------------------------------------------------------------------------------------------------|----------------------------------------------------------------------------------------------------|
| <ul> <li>Measurement</li> <li>Calibration of cell constant</li> <li>Calibration of residual coupling</li> <li>Calibration of installation factor</li> <li>Read instrument parameters</li> <li>Linear current output</li> <li>Current output simulation</li> <li>Service functions</li> <li>Temperature compensation selectable (e.g. 1 free coefficient table)</li> <li>Concentration measurement selectable (4 defined curves, 1 free table)</li> <li>Relay as alarm contact</li> </ul> | <ul> <li>Second current output for temperature (hardware option)</li> <li>HART communication</li> <li>PROFIBUS communication</li> <li>Remote parameter set switching (software option):</li> <li>Remote switching of max. 4 parameter sets (measuring ranges)</li> <li>Temperature coefficients can be determined</li> <li>Temperature compensation selectable (e.g. 4 free coefficient tables)</li> <li>Concentration measurement selectable (4 defined curves, 4 free tables)</li> <li>Check of measuring system by PCS alarm (live check)</li> <li>Relay can be configured as alarm or limit contact</li> </ul> |

## 2.2 Scope of delivery

The scope of delivery of the compact version inlcudes:

- Smartec S CLD132 compact measuring system with integrated sensor
- Terminal strip set
- Expansion bellows (-\*GE1\*\*\*\* versions only)
- Operating Instructions BA 207C/07/en
- Versions with HART communication only:
   Operating Instructions Field communication with HART, BA 212C/07/en
- Versions with PROFIBUS interface only:
  - Operating Instructions Field communication with PROFIBUS, BA 213C/07/en
  - M12 connector (-\*\*\*\*\*PF\* versions only)

The scope of delivery of the separate version includes:

- Smartec S CLD132 transmitter
- CLS52 inductive sensor with fixed cable
- Terminal strip set
- Expansion bellows (-\*GE1\*\*\*\*\* versions only)
- Operating Instructions BA 207C/07/en
- Versions with HART communication only:
   Operating Instructions Field communication with HART, BA 212C/07/en
- Versions with PROFIBUS interface only:
  - Operating Instructions Field communication with PROFIBUS, BA 213C/07/en
  - M12 connector (-\*\*\*\*\*PF\* versions only)

## 2.3 Certificates and approvals

### Declaration of conformity

The product meets the legal requirements of the harmonised European standards. The manufacturer confirms compliance with the standards by affixing the  $\mathbf{C} \in \mathbf{C}$  symbol.

Smartec S CLD132 Installation

#### 3 Installation

#### 3.1 Quick installation guide

The following procedure should be followed for a complete measuring point installation:

#### Compact version:

- Perform an Airset. Install the compact version at the measuring point (see chapter "Mounting CLD132 compact version").
- Connect the compact version as described in the chapter "Electrical connection".
- Start up the compact version as described in the chapter "Commissioning".

#### Separate version:

- Mount the transmitter (see chapter "Mounting CLD132 separate version").
- If you have not yet installed the sensor at the measuring point, perform an Airset and install the sensor (see the Technical Information of the sensor).
- Connect the sensor to the Smartec S CLD132 as described in the chapter "Electrical connection".
- Connect the transmitter as described in the chapter "Electrical connection".
- Start up the Smartec S CLD132 as described in the chapter "Commissioning".

#### 3.1.1 Measuring system

The complete measuring system comprises:

- the Smartec S CLD132 transmitter
- the conductivity sensor Indumax H CLS52 with an integrated temperature sensor and a fixed cable

or

the compact version with an integrated conductivity sensor

Optional for the separate version: CLK5 extension cable, VBM junction box, mounting kit for pipe installation (see chapter "Accessories")

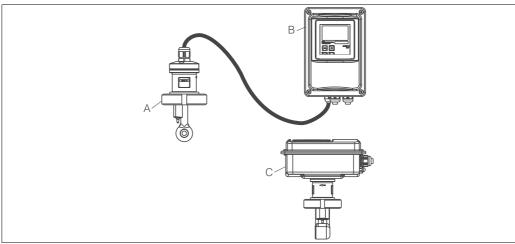

Complete measuring systems Smartec S CLD132 as a separate transmitter and compact version with Fig. 2: integrated conductivity sensor

- CLS52 conductivity sensor Α
- В Smartec S CLD132
- Smartec S CLD132 as compact version with integrated conductivity sensor

Installation Smartec S CLD132

## 3.2 Incoming acceptance, transport, storage

- Make sure the packaging is undamaged!
   Inform the supplier about damage to the packaging.
   Keep the damaged packaging until the matter has been settled.
- Make sure the contents are undamaged!
   Inform the supplier about damage to the delivery contents.
   Keep the damaged products until the matter has been settled.
- Check that the scope of delivery is complete and agrees with your order and the shipping documents.
- The packaging material used to store or to transport the product must provide shock protection and humidity protection. The original packaging offers the best protection. Also, keep to the approved ambient conditions (see "Technical data").
- If you have any questions, please contact your supplier or your sales centre responsible.

### 3.3 Installation conditions

### 3.3.1 Notes on installation

#### Airset

Perform an Airset before sensor installation (see chapter "Calibration"). Make sure that the instrument is ready for operation, i.e. mains and sensor are connected.

#### Wall distance

The sensor's distance from the pipe wall affects the measuring accuracy (see Fig. 4).

In narrow installation conditions, the ion flow in the medium is affected by the pipe walls. This effect is compensated by the so-called installation factor.

When the distance from the wall is sufficient, i.e. a>15 mm / 0.59", the installation factor can be ignored (f = 1.00). When the wall distance is lower, the installation factor increases in the case of electrically insulating pipes (f > 1) while it decreases for electrically conductive pipes (f < 1); see Fig. 4. The determination of the installation factor is described in the chapter "Calibration".

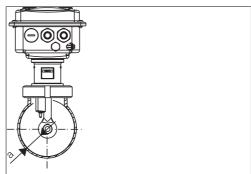

C07-CLD132xx-11-06-00-xx-009.eps

Fig. 3: Installation CLD132 compact version

a Wall distance

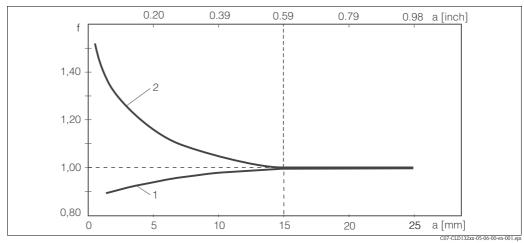

Fig. 4: Relationship between installation factor and distance from wall a

- I Electrically conductive pipe wall
- 2 Insulating pipe wall

Smartec S CLD132 Installation

## 3.3.2 CLD132 separate version

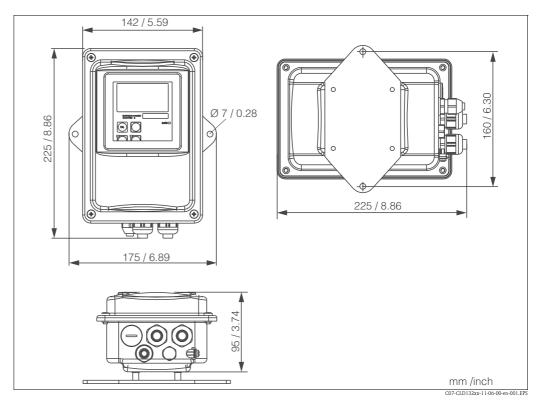

Fig. 5: CLD132 wall mounting with mounting plate

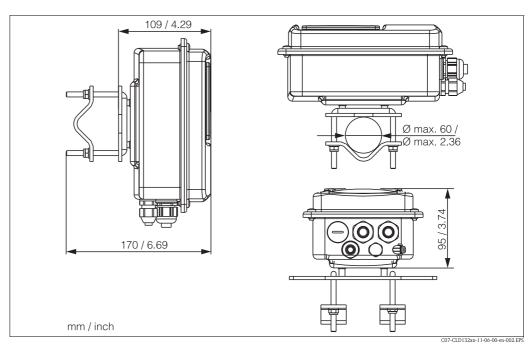

Fig. 6: CLD132 mounting on pipes (Ø 60 mm / 2.36")

Installation Smartec S CLD132

### Conductivity sensors for the separate transmitter

CLS52 conductivity sensors with various process connections covering all common installation conditions are available for the separate version.

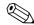

#### Note!

Perform an Airset and calibrate the sensor before sensor installation.

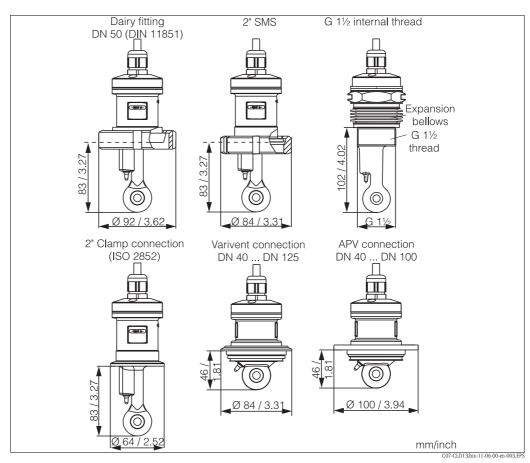

Fig. 7: Process connections for CLS52 conductivity sensor

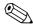

### Note!

### ■ Clamp connection

Sensors with clamp connections can be fixed using sheet metal brackets or solid brackets. Sheet metal brackets have a lower dimensional stability, uneven bearing surfaces causing point loads and sometimes sharp edges that can damage the clamp.

We **strongly** recommend to always use solid brackets because of their higher dimensional stability. Solid brackets may be applied over the total pressure-temperature range (see diagram on page 5).

#### ■ Threaded connection

Sensors with threaded connections are supplied with expansion bellows (compensator) to be able to align them in flow direction. The two O-rings (Viton) of the expansion bellows have no sealing function and are not in contact with medium. The process is usually sealed off by PTFE tape on the G  $1\frac{1}{2}$  thread.

Smartec S CLD132 Installation

### Measuring range

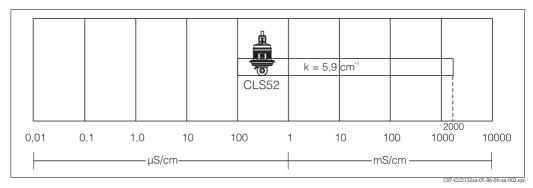

Fig. 8: CLS52 measuring range

#### CLD 132 compact version 3.3.3

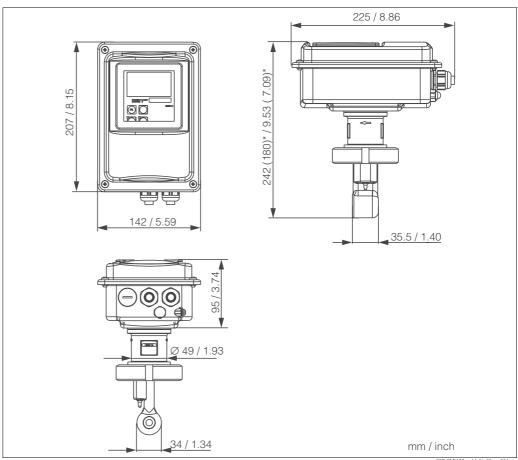

Fig. 9: Dimensions of CLD132 compact version

Endress+Hauser 13

C07-CLD132xx-11-06-00-en-004.6

Installation Smartec S CLD132

#### Connection variants

Various process connections covering all common installation conditions are available for the compact version.

The compact version is installed at the measuring point with the required process connection.

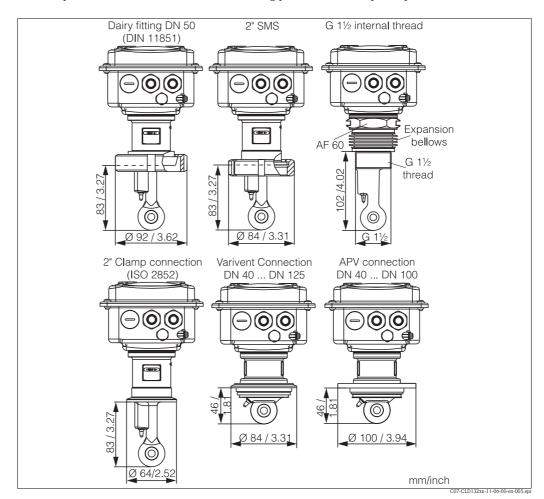

Fig. 10: Process connections for the CLD132 compact version

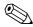

#### Note!

■ Clamp connection

Sensors with clamp connections can be fixed using sheet metal brackets or solid brackets. Sheet metal brackets have a lower dimensional stability, uneven bearing surfaces causing point loads and sometimes sharp edges that can damage the clamp.

We **strongly** recommend to always use solid brackets because of their higher dimensional stability. Solid brackets may be applied over the total pressure-temperature range (see diagram on page 5).

■ Threaded connection

Sensors with threaded connections are supplied with expansion bellows (compensator) to be able to align them in flow direction. The two O-rings (Viton) of the expansion bellows have no sealing function and are not in contact with medium. The process is usually sealed off by PTFE tape on the G  $1\frac{1}{2}$  thread.

Smartec S CLD132 Installation

### 3.4 Installation instructions

### 3.4.1 Mounting CLD132 separate version

### Wall mounting

For wall mounting, attach the mounting plate to the wall by drilling holes as required. Anchors and screws are to be provided by the operator.

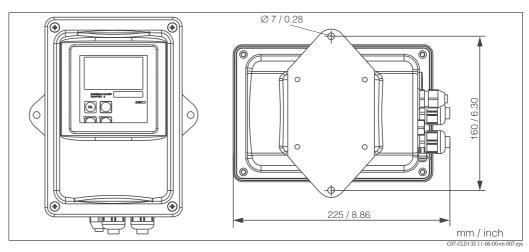

Fig. 11: Wall mounting of CLD132 separate version

### Post mounting

A mounting kit for installing the housing on horizontal or vertical posts or pipes (max.  $\emptyset$  60 mm /  $\emptyset$  2.36") is available as an accessory (see chapter "Accessories").

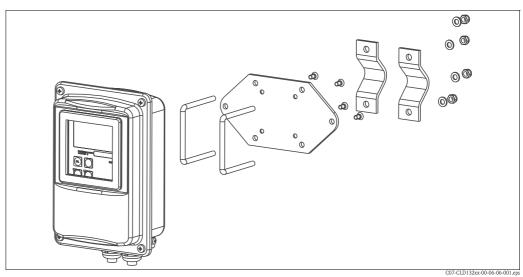

Fig. 12: Mounting kit for installing the CLD132 separate version on posts

1. Remove the mounting plate.

- 2. Insert the holding bars through the pre-drilled holes of the mounting plate and screw the mounting plate onto the transmitter.
- 3. Use the brackets to install the Smartec S on the post or pipe (Fig. 13).

Installation Smartec S CLD132

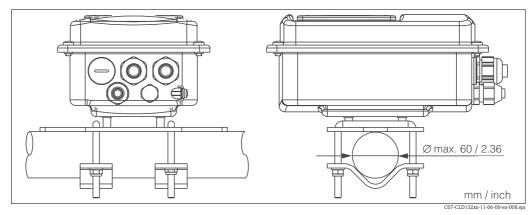

Fig. 13: Post mounting of CLD132 separate version

# 3.4.2 Mounting CLD132 compact version or CLS52 sensor for separate version

Install the compact version or the CLS52 sensor directly on the pipe or vessel socket via the process connection (depending on ordered version).

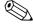

#### Note!

Perform an Airset and calibrate the sensor before installing the compact version or the sensor.

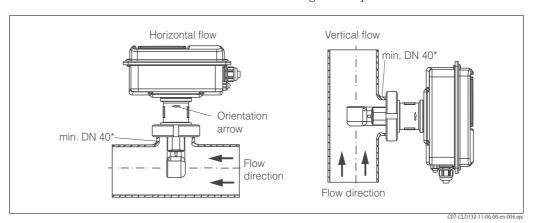

Fig. 14: Installation of CLD132 compact version

- When installing the Smartec S CLD132 or the sensor, make sure that the flow opening of the sensor is oriented in the flow direction of the medium. An orientation arrow on the sensor facilitates orientation (see Fig. 14 above).
- 2. Tighten the flange.
- 3. For versions with internal thread G  $1\frac{1}{2}$ , expansion bellows are supplied for length compensation. Thus, the sensor can always be oriented in flow direction.

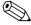

#### Notel

- Choose the immersion depth of the sensor in the medium such that the coil body is completely immersed.
- Please observe the notes on the wall distance in the chapter "Installation conditions".
- Please observe the limits for the medium and ambient temperature when using the compact version (see chapter "Technical data").

Smartec S CLD132 Installation

### Sensor positioning: compact version

The sensor in the compact housing must be oriented in the flow direction.

If you need to reorient the sensor in relation to the housing, proceed as follows:

- 1. Remove the cover.
- 2. Loosen the screws of the electronics box and carefully remove the box from the housing.
- 3. Loosen the three sensor fastening screws until the sensor can be turned.
- 4. Align the sensor and tighten the screws. Do not exceed the maximum torque of 1.5 Nm!
- 5. Reassemble the transmitter housing in reverse sequence of operations.

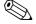

#### Note!

For exact positions of the electronics box and the sensor screws, see the exploded view in the chapter "Spare parts".

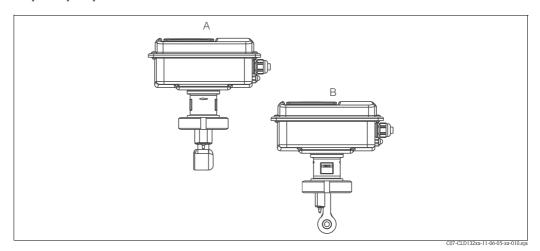

Fig. 15: Sensor orientation in the transmitter housing

A Standard orientation

B Sensor turned by 90°

### 3.5 Post-installation check

- After installation, check the measuring system for damages.
- Check the sensor orientation to the flow direction of the medium.
- Check that the coil body of the sensor is completely immersed in the medium.

Wiring Smartec S CLD132

## 4 Wiring

### 4.1 Electrical connection

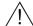

Warning!

- The electrical connection must only be carried out by a certified electrician.
- Technical personnel must have read and understood the instructions in this manual and must adhere to them.
- Ensure that there is no voltage at the power cable before beginning the connection work.

### 4.1.1 Electrical connection of transmitter

Proceed as follows to connect the Smartec S CLD132:

- 1. Loosen the 4 Phillips screws on the housing cover and remove the cover.
- 2. Remove the cover frame from the terminal blocks. To do this, introduce a screwdriver in the recess (①) according to Fig. 16 and push the tab inward (②).
  - Marning!
    Do not remove the cover frame while the instrument is energised!
- 3. Thread the cables through the open cable glands into the housing according to the terminal assignments in Fig. 17.
- 4. Connect the power wires according to the terminal assignments in Fig. 18.
- 5. Connect the alarm contact according to the terminal assignments in Fig. 18.
- 6. Connect the housing ground.
- 7. Separate version: Connect the sensor according to the terminal assignments in Fig. 18.

In the case of the separate version, the conductivity sensor CLS52 is connected using the shielded multi-core special cable CLK5. Preparation instructions are supplied with the cable. Use junction box VBM (see chapter "Accessories") to extend the measuring cable. The maximum cable length if extended using a junction box is 55 m.

8. Tighten the cable glands firmly.

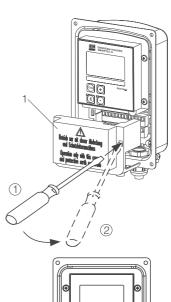

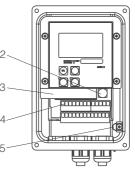

Fig. 16: View of housing with cover removed

- 1 Cover frame
- 2 Fuse
- 3 Removable electronics box
- 4 Terminals
- 5 Housing ground

Smartec S CLD132 Wiring

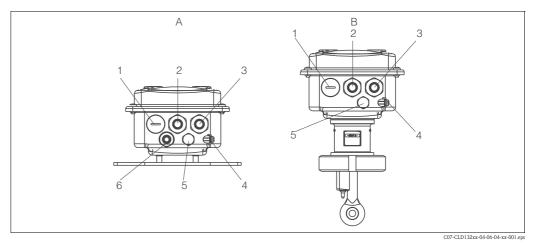

Fig. 17: Terminal assignments of cable glands on Smartec S CLD132

- A Separate version
- 1 Plug, Pg 13.5, analog output, binary input
- 2 Cable gland for alarm contact, Pg 13.5
- 3 Cable gland for power supply, Pg 13.5
- 4 Housing ground
- 5 Pressure comp. element PCE (Goretex®-filter)
- 6 Cable gland for sensor connection, Pg 9
- B Compact version
- 1 Plug, Pg 13.5, analog output, digital input
- 2 Cable gland for alarm contact, Pg 13.5
- 3 Cable gland for power supply, Pg 13.5
- 4 Housing ground
- 5 Pressure comp. element PCE (Goretex®-filter)

### Wiring diagram

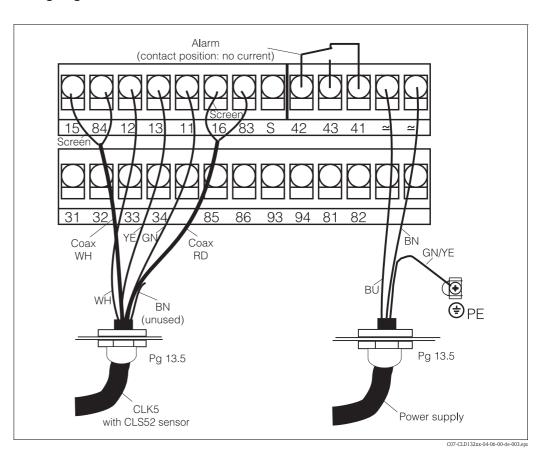

Fig. 18: Electrical connection of Smartec S

19

Wiring Smartec S CLD132

### Connection diagram

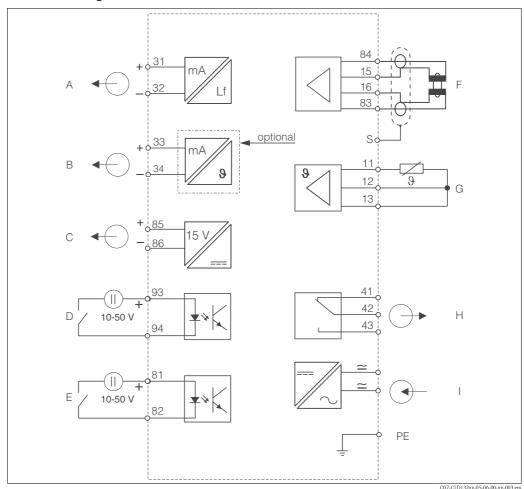

Fig. 19: Electrical connection of Smartec S CLD132

Signal output 1 conductivity

В Signal output 2 temperature

CAuxiliary power output D

Binary input 2 (MRS1+2)

Е Binary input 1 (hold / MRS 3+4) F Conductivity sensor

GTemperature sensor

Н Alarm (contact position: no current)

Power supply

MRS Remote parameter set switching (measuring range switching)

### Connection of binary inputs

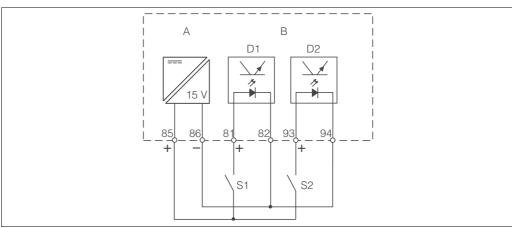

Fig. 20: Connection of binary inputs when using external contacts

- Auxiliary power output Α
- В Contact inputs D1 and D2
- S1 External contacts, not energised
- S2 External contacts, not energised

20 Endress+Hauser

C07-CLD132xx-05-06-00-xx-004.eps

Smartec S CLD132 Wiring

### Connection compartment sticker

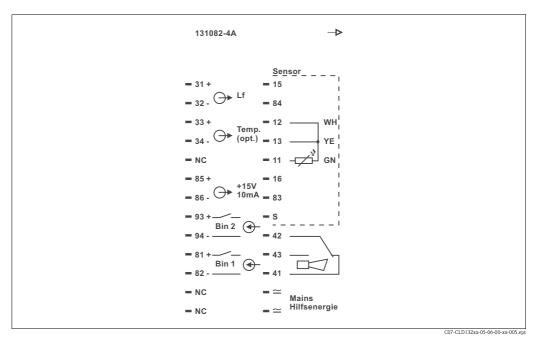

Fig. 21: Connection compartment sticker of Smartec S

### Note!

The protection class of this instrument is I. The metal housing must be connected to PE.

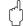

#### Caution

- Terminals designated as NC may not be switched.
- Undesignated terminals may not be switched.

### Structure and termination of measuring cable

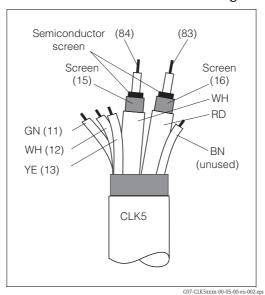

Fig. 22: Structure of CLK5 measuring cable

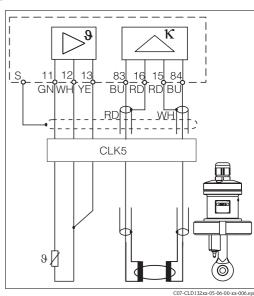

Fig. 23: Electrical connection of the CLS52 sensor for the separate version

Wiring Smartec S CLD132

## 4.2 Post-connection check

After wiring up the electrical connection, carry out the following checks:

| Device status and specifications                     | Remarks           |
|------------------------------------------------------|-------------------|
| Are the transmitter or the cable externally damaged? | Visual inspection |

| Electrical connection                                                 | Remarks                            |
|-----------------------------------------------------------------------|------------------------------------|
| Are the installed cables strain-relieved?                             |                                    |
| No loops and cross-overs in the cable run?                            |                                    |
| Are the signal cables correctly connected acc. to the wiring diagram? |                                    |
| Are all screw terminals tightened?                                    |                                    |
| Are all cable entries installed, tightened and sealed?                |                                    |
| Are the PE distributor rails grounded (if present)?                   | Grounding at place of installation |

Smartec S CLD132 Operation

#### **Operation** 5

#### 5.1 Quick operation guide

You have the following options of operating Smartec S:

- Local operation via operating keys
- Via HART® interface (optional, for corresponding order version) via:
  - HART® hand-held terminal or
  - PC with HART® modem and Commuwin II software
- Via PROFIBUS PA/DP (optional, for corresponding order version) PC with a corresponding interface and the Commuwin II software (see "Accessories") or via programmable logic controller (PLC).

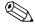

For operation via HART or PROFIBUS PA/DP, read the corresponding chapters in the additional operating instructions:

- PROFIBUS PA/DP, field communication with Smartec S CLD132, BA 213C/07/en
- HART®, field communication with Smartec S CLD132, BA 212C/07/en

The following chapters describe local operation via operating keys.

#### 5.2 Display and operating elements

#### 5.2.1 Display

### LED indicators

ALARM□ 🛂

Alarm indication for continuous limit violation, temperature sensor failure or system errors (see error list in chapter "Troubleshooting").

### Liquid crystal display

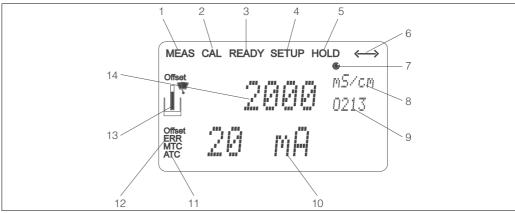

| Fig. 24. | : LCD of Smartec S CLD132                           |    |                                             |
|----------|-----------------------------------------------------|----|---------------------------------------------|
| 1        | Measuring mode indicator (normal operation)         | 8  | In measuring mode: variable measured        |
| 2        | Calibration mode indicator                          |    | In setup mode: parameter adjusted           |
| 3        | Calibration complete indicator                      | 9  | Function coding display                     |
| 4        | Setup mode indicator (configuration)                | 10 | In measuring mode: secondary measured value |
| 5        | "Hold" mode indicator (outputs reflect last current |    | In setup / calibr. mode: e.g. parameter     |
|          | status)                                             | 11 | Manual / automatic temperature compensation |
| 6        | Signal reception indicator for units with           |    | display                                     |
|          | communication                                       | 12 | Error indicator                             |
| 7        | Indication of relay state: O inactive, O active     | 13 | Sensor symbol, flashes during calibration   |
|          |                                                     | 14 | In measuring mode: Main measured valued     |
|          |                                                     |    | In setup / calibr. mode: e.g. parameter     |

Operation Smartec S CLD132

## 5.2.2 Operating elements

The operating keys are located underneath the housing cover. The display and the alarm LED are visible through the viewing window. For operation, open the housing cover by removing the 4 screws.

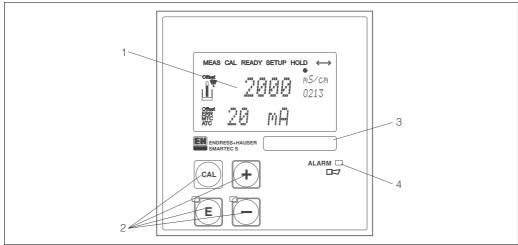

Fig. 25: Operating elements of Smartec S CLD132

C07-CLD132xx-19-06-00-xx-001.

- 1 Liquid crystal display showing measured values and configuration data
- 2 4 operating keys for calibration and instrument configuration
- 3 Field for user labeling
- 4 LED indicator for alarm function

## 5.2.3 Key assignment

|     | CAL key When the CAL key is pressed, the instrument prompts for the calibration access code:                                                                                                    |
|-----|----------------------------------------------------------------------------------------------------|
| CAL | <ul><li>Code 22 for calibration</li><li>Code 0 or any other number to view the calibration data</li></ul>                                                                                           |
|     | Use the CAL key to acknowledge calibration data and to continue through the calibration process.                                                                                                    |
|     | ENTER key When the ENTER key is pressed, the instrument prompts for the setup access code:                                                                                                    |
| TE  | <ul> <li>Code 22 for setup and configuration</li> <li>Code 0 or any other number to view the configuration data.</li> </ul>                                                                         |
|     | The ENTER key has several functions:                                                                                                    |
|     | <ul> <li>It calls up the setup menus from the measuring mode</li> <li>It is used to store (acknowledge) data entered in setup mode</li> <li>It is used to move on within function groups</li> </ul> |

Smartec S CLD132 Operation

## PLUS key and MINUS key In setup mode, the PLUS and MINUS keys have the following functions: ■ Selection of function groups To select function groups in the order given in the chapter "Instrument configuration", use the MINUS key. ■ Setting of parameters and numeric values In measuring mode, repeatedly pressing the PLUS key displays the following settings in sequence: 1. Temperature display in °F 2. Hide temperature display 3. Display of uncompensated conductivity value 4. Back to basic setting In measuring mode, **repeatedly pressing the MINUS key** displays the following settings in sequence: 1. Display of current measuring range 2. Display of current errors in sequence (max. 10) 3. After all errors are displayed, the standard display is shown again. In function group F, you can define an alarm for each error code. **Escape function** Press the PLUS and MINUS keys simultaneously to return to the main menu. During calibration, this key combination goes directly to the end of calibration. When the PLUS and MINUS keys are pressed once more, the instrument returns to the measuring mode. Locking the keypad Pressing the PLUS and ENTER keys simultaneously for minimum 3s locks the keypad against unintentional entries. However, all settings can still be The code prompt displays the code 9999. Unlocking the keypad Pressing the CAL and MINUS keys simultaneously for minimum 3s unlocks the keypad. The code prompt displays the code 0.

Operation Smartec S CLD132

## 5.3 Local operation

### 5.3.1 Operating concept

#### Operating modes

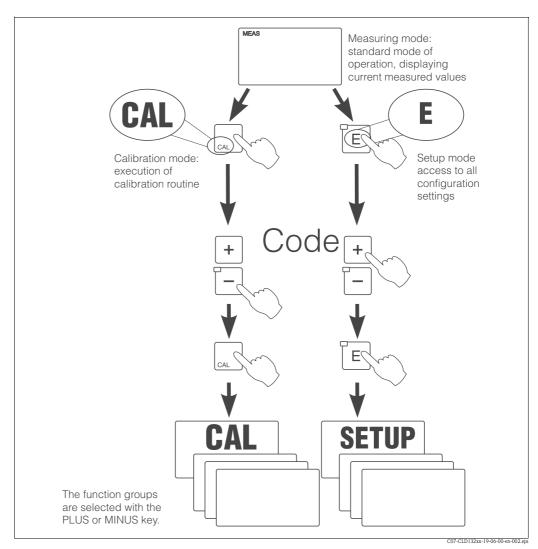

Fig. 26: Description of operating modes

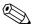

#### Note!

If no key is pressed for 15 min. in setup mode, the instrument automatically switches back to the measuring mode. An active Hold function (Hold at Setup) is then reset.

### Access codes

All instrument access codes are fixed, i.e. they cannot be modified. When the instrument requests the access codes, it recognises the difference between codes.

- CAL key + Code 22: access to calibration and offset menus.
- ENTER key + Code 22: access to the configuration menus, allowing configuration and user-specific settings.
- PLUS + ENTER keys: locks the keypad.
- CAL + MINUS keys: unlocks the keypad.
- CAL or ENTER key + any code: access to Read mode, i.e. all settings can be read but not changed.

Smartec S CLD132 Operation

#### Menu structure

The configuration and calibration functions are arranged in a menu structure by function groups. The function groups are selected in the setup mode with the PLUS and MINUS keys. The ENTER key is used to move from one function to the next within a function group.

The PLUS and MINUS keys are used for option selection and editing. Selections must be confirmed by pressing the ENTER key. This also moves the cursor to the next function.

Pressing the PLUS and MINUS keys at the same time terminates programming (return to main menu).

When the PLUS and MINUS keys are pressed once more, the instrument returns to the measuring mode.

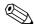

#### Note!

- If a change is made but not confirmed by pressing the ENTER key, the previous setting is retained.
- See the appendix of these operating instructions for an overview of the Smartec menu structure.

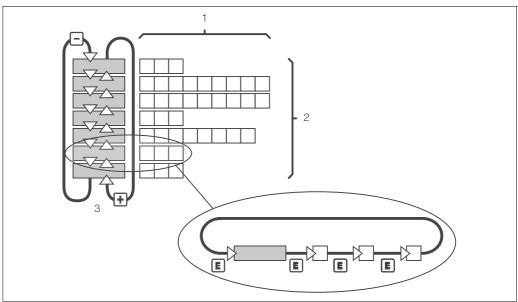

Fig. 27: Schematic of the SmarTec menu structure

### Hold function: "Freezing" the outputs

The current output can be "frozen" in the setup mode and during calibration, i.e. the last current value is constantly output. The display shows the "HOLD" message.

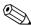

### Note!

- Hold settings can be found in the chapters "Service" and "Remote parameter set switching (measuring range switching, MRS)".
- During "HOLD" in the measuring mode the contact will go to the normal position if it is configured as a limit contact.
- An active hold has priority over all other automatic functions.
- A possibly accumulated alarm delay is reset to "0".
- The hold function can also be activated externally via the hold input (see wiring diagram; binary input 1).
- The manual hold (field S5) remains active even after a power failure.

Commissioning Smartec S CLD132

## 6 Commissioning

### 6.1 Function check

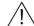

Warning!

- Check all connections for correctness.
- Make sure that the supply voltage is identical to the voltage written on the nameplate!

## 6.2 Start-up

Before first start-up, make sure you understand how to operate the transmitter. You should make particular reference to chapters 1 (Safety instructions) and 5 (Operation).

After power-up (connection to power), the instrument performs a self-test and then enters the measuring mode.

Calibrate the sensor as described in the chapter "Calibration".

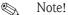

During first start-up, calibration of the sensor is absolutely required to enable the measuring system to perform accurate measurement.

Configure the transmitter as described in the chapter "Quick setup". The values set by the user are kept even in the event of a power failure.

The following function groups are available on the Smartec S CLD132 (the function groups that are only available on the version equipped with the function extension are marked accordingly in the function descriptions):

### Setup mode

- SETUP 1 (A)
- SETUP 2 (B)
- OUTPUT (O)
- ALARM (F)
- CHECK (P)
- RELAY (R)
- ALPHA TABLE (T)
- CONCENTRATION (K)
- SERVICE (S)
- E+H SERVICE (E)
- INTERFACE (I)
- TEMPERATURE COEFFICIENT (D)
- MRS (M)

#### Calibration mode

■ CALIBRATION (C)

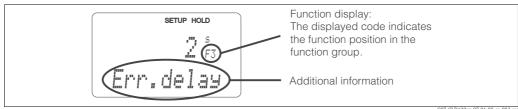

Fig. 28: Example for display in setup mode

C07-CLD132xx-07-06-00-en-003.e

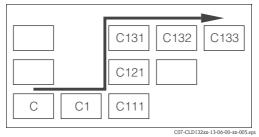

Fig. 29: Function coding

Selecting and locating functions is facilitated by a code displayed for each function in a special display field Fig. 28.

The structure of this coding is given in Fig. 29. The first column indicates the function group as a letter (see group designations). The functions in the individual groups are counted from the top to the bottom and from the left to the right.

For a detailed description of the function groups available on the Smartec S CLD132 see the chapter "Instrument configuration".

Smartec S CLD132 Commissioning

### Factory settings

When the instrument is switched on for the first time, the factory settings are in effect. The following table provides an overview of all major settings.

Please refer to the description of the individual functions in the chapter "Instrument configuration" for all other factory settings (the factory settings are printed in **bold** letters).

| Function                                                   | Factory setting                                                   |
|------------------------------------------------------------|-------------------------------------------------------------------|
| Type of measurement                                        | Inductive conductivity measurement, temperature measurement in °C |
| Temperature compensation type                              | Linear with reference temperature 25 °C / 77 °F                   |
| Temperature compensation                                   | Automatic (ATC on)                                                |
| Relay function                                             | Alarm                                                             |
| Hold                                                       | Active during configuration and calibration                       |
| Measuring range                                            | $10~\mu S/cm$ 2000 mS/cm (measuring range set automatically)      |
| Current outputs 1* and 2*                                  | 4 20 mA                                                           |
| Current output 1: measured value for 4 mA signal current*  | 0 μS/cm                                                           |
| Current output 1: measured value for 20 mA signal current* | 2000 mS/cm                                                        |
| Current output 2: measured value for 4 mA signal current*  | 0.0 °C / 32 °F                                                    |
| Current output 2: measured value for 20 mA signal current* | 150.0 °C / 302 °F                                                 |

<sup>\*</sup> if equipped accordingly

### Alarm contact

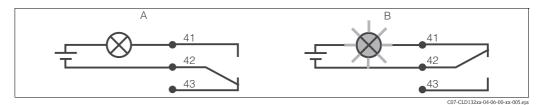

Fig. 30: Recommended fail-safe circuit for an alarm contact

A Normal operating state B Alarm state

Normal operating state

- Instrument in operation
- No error message available (Alarm LED off)
- → Relay picked up
- → Contact 42/43 closed

Alarm state

- Error message available (Alarm LED red) or
- Instrument defective or voltage-free (Alarm LED off)
- → Relay dropped out
- → Contact 41/42 closed

Commissioning Smartec S CLD132

## 6.3 Quick setup

After switching the transmitter on, configure the major functions required for accurate measurement. The following section gives you an example for a basic configuration.

| Inp | ut                                                                                                    | Selection or range (factory setting bold)                                       | Display                               |
|-----|----------------------------------------------------------------------------------------------------|---------------------------------------------------------------------------------|---------------------------------------|
|     | Press the ENTER key.  Enter the code 22 to be able to edit the setup. Press the ENTER key.                                                       |                                                                                 |                                       |
|     | Press the MINUS key several times until the "Service" function group is displayed.  Press the ENTER key to edit this function group.             |                                                                                 | SETUP HOLD  5                         |
| 5.  | Select your language, e.g. "ENG" for English. Confirm your entry be pressing the ENTER key.                                                      | ENG = English GER = German FRA = French ITA = Italian NEL = Dutch ESP = Spanish | SETUP HOLD  ENG 51                    |
| 6.  | Press the PLUS and MINUS keys simultaneously to quit the "Service" function group.                                                               |                                                                                 |                                       |
|     | Press the MINUS key several times until the "Setup 1" function group is displayed.  Press the ENTER key to edit "Setup 1".                       |                                                                                 | SETUP HOLD  A  III III III III III II |
| 9.  | In A1, select the operating mode, e.g.  "cond" = conductivity.  Confirm your selection by pressing the ENTER key.                                | cond = conductivity<br>conc = concentration                                     | SETUP HOLD  CONDAI  OPEN MODE         |
| 10. | In A2, press the ENTER key to confirm the factory setting.                                                                                       | ppm<br>mg/l<br>TDS = Total Dissolved<br>Solids<br>none                          | SETUP HOLD FFM A2 CONCUnit            |
| 11. | In A3, press the ENTER key to confirm the factory setting.                                                                                       | XX.xx<br>X.xxx<br>XXX.x<br>XXXX                                                 | SETUP HOLD  XX XX A3  Format          |
| 12. | In A4, press the ENTER key to confirm the factory settting.                                                                                      | auto, μS/cm, mS/cm,<br>S/cm, μS/m, mS/m,<br>S/m                                 | SETUP HOLD                            |
| 13. | In A5, enter the cell constant for the connected sensor. Refer to the sensor's or the compact version's quality certificate for the exact value. | 0.10 <b>5.9</b> 9.99                                                            | SETUP HOLD  5. 900 A5  CELLCONSt      |

Smartec S CLD132 Commissioning

| Input |                                                                                                    | Selection or range (factory setting bold)                | Display                                                                                                    |  |
|-------|----------------------------------------------------------------------------------------------------|----------------------------------------------------------|----------------------------------------------------------------------------------------------------|--|
| 14.   | In A6, press the ENTER key to confirm the factory setting. If your wall distance is smaller than 15 mm $/$ 0.59", refer to the chapters 3.3.1 and 6.4.14 for information on determining the installation factor.                               | 0.10 <b>1</b> 5.00                                       | SETUP HOLD  1.000 A6  Instruction                                                                                                    |  |
| 15.   | If you are working in applications that fluctuate a great deal and you need to stabilise the display, enter the required damping factor in A7.  Confirm your entry by pressing ENTER.  The display returns to the inital display of "Setup 1". | <b>1</b> 1 60                                            | setup HOLD  1 A7  Damping                                                                                                    |  |
|       | Press the MINUS key to go to the "Setup 2" function group.  Press the ENTER key to edit "Setup 2".                                                                                                    |                                                          | SETUP HOLD B SETUP HOLD                                                                                                    |  |
| 18.   | In B1, select the temperature sensor of your conductivity sensor. By default, your measuring system is supplied with the CLS52 sensor with Pt 100 temperature sensor.  Confirm your entry by pressing ENTER.                                   | Pt100<br>Pt1k = Pt 1000<br>NTC30<br>fixed                | SETUP HOLD  Pt.100 B1  Proc.Temp.                                                                                                    |  |
| 19.   | In B2, select the appropriate temperature compensation for your process, e.g. "lin" = linear. Confirm your selection by pressing ENTER. For detailed information on temperature compensation, see chapter 6.4.2.                               | none lin = linear NaCl = common salt (IEC 60746) Tab 1 4 | SETUP HOLD  1117 B2  TEMPCOMP.                                                                                                    |  |
| 20.   | In B3, enter the temperature coefficient $\alpha$ . Confirm your entry by pressing ENTER. For detailed information on determining the temperature coefficient, see chapters 6.4.2 or 6.4.12.                                                   | <b>2.1 %/K</b> 0.0 20.0 %/K                              | 2.10 g/K<br>Alpha val                                                                                                    |  |
| 21.   | The real temperature is displayed in B5. If necessary, calibrate the temperature sensor to an external measurement.  Confirm your entry by pressing ENTER.                                                                                     | Display and entry of real temperature -35.0 250.0 °C     | SETUP HOLD  G. G.S.  RealTemp.                                                                                                    |  |
| 22.   | The difference between the measured and the entered temperatures is displayed. Press the ENTER key. The display returns to the initial display of the "Setup 2" function group.                                                                | <b>0.0 °C</b><br>-5.0 5.0 °C                             | SETUP HOLD  On One Beautiful State of the State of the St |  |
|       | Press the MINUS key to go to the "Output" function group.  Press the ENTER key to edit the output settings.                                                                                                    |                                                          | SETUP HOLD                                                                                                    |  |
| 25.   | In O1, select your output, e.g. "out1" = output 1. Confirm your selection by pressing ENTER.                                                                                                    | out 1<br>out 2                                           | outlog<br>Sel. Out                                                                                                    |  |

Commissioning Smartec S CLD132

| Input                                           |                                                                                                    | Selection or range (factory setting bold) | Display                                                                                 |  |
|-------------------------------------------------|----------------------------------------------------------------------------------------------------|-------------------------------------------|-----------------------------------------------------------------------------------------|--|
| ,                                               | lect the linear characteristic.<br>your selection by pressing ENTER.                                                                                                    | lin = linear (1)<br>sim = simulation (2)  | SETUP HOLD  1110 02  551 THE                                                            |  |
| 4 20 m                                          | select the current range for your output, e.g.<br>IA.<br>Your selection by pressing ENTER.                                                                                           | <b>4 20 mA</b> 0 20 mA                    | SETUP HOLD  4-20 0211  5-1 - 7-3-1                                                      |  |
| minium c<br>0 μS/cm.                            | enter the conductivity corresponding to the urrent value at the transmitter output, e.g. rour entry by pressing ENTER.                                                               | <b>0.00 μS/cm</b> 0.00 μS/cm 2000 mS/cm   | SETUP HOLD  \$\mathcal{B} \mu^{\text{S/cm}} \\ 0212  \$\mathcal{B} / 4 \ m\mathcal{B}\$ |  |
| maximum<br>e.g. 930 r<br>Confirm y<br>The displ | enter the conductivity corresponding to the a current value at the transmitter output, mS/cm. your entry by pressing ENTER. ay returns to the initial display of the function group. | <b>2000 mS/cm</b> 0.0 μS/cm 2000 mS/cm    | SETUP HOLD  930 m5/cm  20 m6                                                            |  |
|                                                 | PLUS and MINUS keys simultaneously to measuring mode.                                                                                                    |                                           |                                                                                         |  |

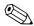

### Note!

You must perform an airset before installing the sensor. To do so, refer to the chapter "Calibration".

Smartec S CLD132 Commissioning

## 6.4 Instrument configuration

The following sections give a detailed description of all Smartec S CLD132 functions.

### 6.4.1 Setup 1 (conductivity, concentration)

In the SETUP 1 function group, you can change the operating mode and the sensor settings. You have already made all settings of this menu during the quick setup but you can modify the settings at any time.

| Coding |    | Field                                        | Selection or range (factory settings bold)   | Display                         | Info                                                                                                    |
|--------|----|----------------------------------------------|----------------------------------------------|---------------------------------|----------------------------------------------------------------------------------------------------|
| A      |    | Function group<br>SETUP 1                    |                                              | SETUP HOLD  A                   | Basic settings.                                                                                                    |
|        | A1 | Select operating mode                        | cond = conductivity<br>conc = concentration  | SETUP HOLD  CONCLAI  OPER Mode  | Display varies depending on instrument version:  - cond - conc  Caution!  Any change in operating mode causes an automatic reset of user settings.                                                                                        |
|        | A2 | Select concentration unit to be displayed    | % ppm mg/1 TDS = Total Dissolved Solids none | FFM A2                          |                                                                                                    |
|        | A3 | Select display format for concentration unit | XX.xx<br>X.xxx<br>XXX.x<br>XXXX              | XX # XX A3                      |                                                                                                    |
|        | A4 | Select unit to be displayed for conductivity | auto, μS/cm, mS/cm, S/cm, μS/m, mS/m, S/m    | SETUP HOLD  SILITION A4         | When "auto" is selected, the maximum resolution possible is automatically selected.                                                                                                    |
|        | A5 | Enter cell constant for connected sensor     | 0.10 <b>5.9</b> 9.99                         | SETUP HOLD  5.900 A5  CELLCONST | For the exact value of the cell constant, refer to the sensor's or the compact version's quality certificate.                                                                                                    |
|        | A6 | Installation factor                          | 0.10 <b>1</b> 5.00                           | 1,000 A6 Instrac                | This is where the installation factor is edited. The correct factor is determined in C1(3), see chapter "Calibration" or referring to the installation factor diagram.                                                                    |
|        | A7 | Enter measured value damping                 | <b>1</b> 1 60                                | SETUP HOLD  A7                  | Measured value damping causes averaging over the specified number of individual measured values. It is used, for example, to stabilise the display with applications that fluctuate a great deal.  There is no damping if "1" is entered. |

Commissioning Smartec S CLD132

## 6.4.2 Setup 2 (temperature)

The temperature compensation only needs to be performed in the conductivity mode (selection in field A1).

The temperature coefficient specifies the change in conductivity per degree of temperature change. It depends on the chemical composition of the medium and the temperature itself.

In order to compensate for this dependence, three different compensation types can be selected in the Smartec S:

### Linear temperature compensation

The change between two temperature points is considered to be constant, i.e.  $\alpha=$  const. The  $\alpha$  value can be edited for the linear compensation type. The reference temperature is 25 °C / 77 °F.

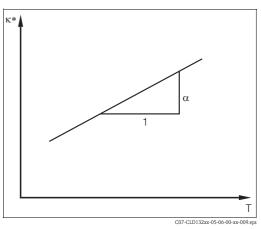

Fig. 31: Linear temperature compensation

\* uncompensated conductivity

### NaCl compensation

The NaCl compensation (according to IEC 60746) is based on a fixed nonlinear curve that defines the relationship between the temperature coefficient and the temperature. This curve is used for lower concentrations of up to approx. 5 % NaCl.

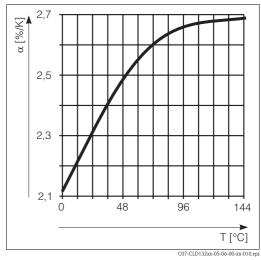

Fig. 32: NaCl compensation

### Temperature compensation with table

When using the alpha table function for temperature compensation, the following conductivity data of the process medium to be measured are required:

Value pairs of temperature T and conductivity  $\kappa$  with:

- $\kappa(T_0)$  for the reference temperature  $T_0$
- $\bullet$   $\kappa(T)$  for temperatures which occur in the process

Smartec S CLD132 Commissioning

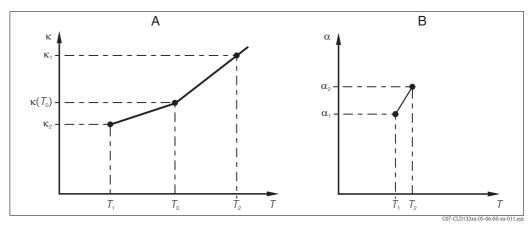

Fig. 33: Determination of temperature coefficient

A Required data

B Calculated  $\alpha$  values

Use the following formula to calculate the  $\alpha$  values for the temperatures occurring in your process:

$$\alpha = \ \frac{100}{\kappa(T_{\scriptscriptstyle 0})} \cdot \frac{\kappa(T) - \kappa(T_{\scriptscriptstyle 0})}{T - T_{\scriptscriptstyle 0}} \, ; \ T \neq T_{\scriptscriptstyle 0}$$

Enter the  $\alpha-T$  value pairs calculated with this formula in the fields T5 and T6 of the function group ALPA TABLE.

In the SETUP 2 function group, you can change the settings for temperature measurement. You have already made the settings of this function group during quick setup but you can modify the settings at any time.

| Coding |    | Field                                  | Selection or range (factory settings bold)               | Display                         | Info                                                                                                    |
|--------|----|----------------------------------------|----------------------------------------------------------|---------------------------------|----------------------------------------------------------------------------------------------------|
| В      |    | Function group<br>SETUP 2              |                                                          | SETUP HOLD  B  LII E T LIF LI   | Settings for temperature measurement.                                                                                                    |
|        | B1 | Select temperature sensor              | Pt100<br>Pt1k = Pt 1000<br>NTC30<br>fixed                | SETUP HOLD Pt.100 B1 Proc.Temp. | If set to "fixed": no temperature measurement, a fixed temperature value is entered instead.                                                                              |
|        | B2 | Select temperature compensation type   | none lin = linear NaCl = common salt (IEC 60746) Tab 1 4 | SETUP HOLD  117 B2  TEMPCOMP.   | This option is not displayed for concentration measurement.  The options Tab 2 4 are only available for transmitters with the "Remote measuring range switching" upgrade. |
|        | В3 | Enter temperature coefficient $\alpha$ | <b>2.1 %/K</b> 0.0 20.0 %/K                              | 2.10 %/K<br>Alpha val           | Only if $B2 = lin$ . Tables defined in $B2$ are not active in this case.                                                                                                  |

Commissioning Smartec S CLD132

| Coding |    | Field                                                      | Selection or range (factory settings bold)           | Display                           | Info                                                                                                    |
|--------|----|------------------------------------------------------------|------------------------------------------------------|-----------------------------------|----------------------------------------------------------------------------------------------------|
|        | B4 | Enter process<br>temperature                               | <b>25 °C</b> -10.0 150.0 °C                          | SETUP HOLD  25.0 84  Froctene.    | Only if B1 = fixed. This value can only be specified in $^{\circ}$ C.                                              |
|        | B5 | Display temperature<br>and calibrate<br>temperature sensor | Display and entry of real temperature -35.0 250.0 °C | SETUP HOLD  U. U.S.  RealTene.    | This entry is used to calibrate the temperature sensor to an external measurement. Omitted if $B1 = fixed$ .       |
|        | В6 | Temperature<br>difference is displayed                     | <b>0.0 °C</b><br>−5.0 5.0 °C                         | SETUP HOLD  U. G.°C B6  TempOffs. | The difference between the entered actual value and the measured temperature is displayed.  Omitted if B1 = fixed. |

## 6.4.3 Current outputs

The OUTPUT function group is used to configure the individual outputs. Furthermore, a current output value can be simulated to check the current outputs (O2 (2)).

| Codin | ng       |      | Field                                                  | Selection or range (factory settings bold)                                    | Display                             | Info                                                                                                    |
|-------|----------|------|--------------------------------------------------------|-------------------------------------------------------------------------------|-------------------------------------|----------------------------------------------------------------------------------------------------|
| О     |          |      | Function group<br>OUTPUT                               |                                                                               | SETUP HOLD                          | Configuration of the current output (not available for PROFIBUS versions).                                                                                       |
| O1    |          |      | Select current output                                  | out1<br>out2                                                                  | SETUP HOLD  OUT. I 01  SEI OUT.     | A different characteristic can be selected for each output.                                                                                                    |
| O2    | 2 O2 (1) |      | Enter linear<br>characteristic                         | lin = linear (1)<br>sim = simulation (2)                                      | SETUP HOLD  1111 02  551 THE        | The slope of the characteristic may be positive or negative.                                                                                                    |
|       |          | O211 | Select current range                                   | <b>4 20 mA</b><br>0 20 mA                                                     | SETUP HOLD  4-20 0211  5-21 F.31-24 |                                                                                                    |
|       |          | O212 | 0/4 mA value:<br>enter corresponding<br>measured value | Cond: 0.00 µS/cm<br>Conc: 0.00 %<br>Temp.: -10.0 °C<br>entire measuring range | SETUP HOLD  ##5/cm 0212             | Enter the measured value corresponding to the minimum current value (0/4 mA) at the transmitter output. Display format from A3. (Spreading: see Technical data.) |

| Coding | Coding |      | Field                                                 | Selection or range (factory settings bold)                                    | Display                                     | Info                                                                                                    |
|--------|--------|------|-------------------------------------------------------|-------------------------------------------------------------------------------|---------------------------------------------|----------------------------------------------------------------------------------------------------|
|        |        | O213 | 20 mA value:<br>enter corresponding<br>measured value | Cond: 2000 mS/cm<br>Conc: 99.99 %<br>Temp.: 60.0 °C<br>entire measuring range | 2000 mS/cm<br>2000 0213                     | Enter the measured value corresponding to the maximum current value (20 mA) at the transmitter output. Display format from A3. (Spreading: see Technical data.) |
|        | O2 (2) |      | Current output simulation                             | lin = linear (1) sim = simulation (2)                                         | SETUP HOLD  S. I. III 02  S. I. III III III | The simulation is terminated by selecting (1).                                                                                                    |
|        |        | O221 | Enter simulation value                                | current value<br>0.00 22.00 mA                                                | SETUP HOLD  4. ØØ 0221  SIMULAT.            | The current value entered here is output through the current output.                                                                                            |

## 6.4.4 Alarm

The ALARM function group is used to define various alarms and to set output contacts. Each individual error can be defined to be effective or not (at the contact or as an error current).

| Codir | ng | Field                   | Selection or range (factory settings bold)      | Display                                  | Info                                                                                                    |
|-------|----|-------------------------|-------------------------------------------------|------------------------------------------|----------------------------------------------------------------------------------------------------|
| F     |    | Function group<br>ALARM |                                                 | SETUP HOLD F                             | Alarm function settings.                                                                                                    |
|       | F1 | Select contact type     | Stead = steady contact Fleet = fleeting contact | SETUP HOLD                               | The contact type selected here only applies to the alarm contact.                                                                                                    |
|       | F2 | Select time unit        | s<br>min                                        | SETUP HOLD  "" F2  "" I I'I I'' I I'.    |                                                                                                    |
|       | F3 | Enter alarm delay       | <b>0 s (min)</b><br>0 2000 s (min)              | SETUP HOLD  Fig. 5  Fig. 7               | Depending on the unit selected in F2, the alarm delay is entered in s or min.  The alarm delay does not affect the LED; it indicates the alarm immediately                       |
|       | F4 | Select error current    | <b>22 mA</b> 2.4 mA                             | SETUP HOLD  ZZIMH F4  Either II Cilither | This selection must be made even if all error messages are suppressed in F5.  Caution! If you selected the "0-20 mA" range in O211, you may not select the "2.4 mA" option here. |

Commissioning Smartec S CLD132

| Codi | ng | Field                                                | Selection or range (factory settings bold) | Display                                                | Info                                                                                                    |
|------|----|------------------------------------------------------|--------------------------------------------|--------------------------------------------------------|----------------------------------------------------------------------------------------------------|
|      | F5 | Select error                                         | <b>1</b> 1 255                             | SETUP HOLD  1. F5  5. 1. Et" t" Ot"                    | Select the errors that are to trigger an alarm signal. The errors are selected via the error number. Please refer to the table in chapter 9.2 "System error messages" for the error numbers. The factory settings remain in effect for all errors not edited. |
|      | F6 | Set alarm contact to be effective for selected error | yes<br>no                                  | SETUP HOLD  LEGIS F6  FELL FESS                        | If set to "no", all the other alarm settings (e.g. alarm delay) are also deactivated. The settings themselves are retained. This setting <b>only</b> applies to the error selected in F5. Factory setting is <b>no</b> starting with E080!                    |
|      | F7 | Set error current to be effective for selected error | <b>no</b><br>yes                           | SETUP HOLD  MO F7  CUMM ASSE                           | The error current selected in F4 becomes effective or is suppressed when an error occurs.  This setting <b>only</b> applies to the error selected in F5.                                                                                                    |
|      | F8 | Return to menu or select next error                  |                                            | SETUP HOLD  FINE FEE  FEE  FEE  FEE  FEE  FEE  FEE  FE | If next is selected, the software returns to F5. If $\leftarrow$ R is selected, it returns to F.                                                                                                    |

#### **6.4.5** Check

## PCS alarm (Process Check System)

The PCS alarm is only available for transmitters with remote parameter set switching. This function is used to examine the measuring signal for deviations. If the measuring signal is constant for a specific period of time (several measured values), an alarm is issued. This type of sensor behaviour may be caused by soiling, etc.

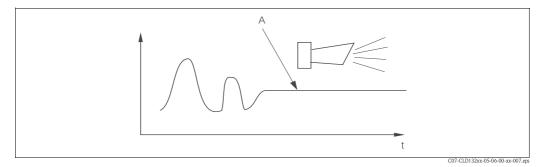

Fig. 34: PCS alarm (live check)

A Constant measuring signal = alarm is triggered after the configured PCS period

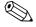

### Note!

An active PCS alarm is automatically cleared when the measuring signal changes.

| Coding |    | Field                         | Selection or range (factory settings bold) | Display                              | Info                                                                                                    |
|--------|----|-------------------------------|--------------------------------------------|--------------------------------------|----------------------------------------------------------------------------------------------------|
| P      |    | Function group<br>CHECK       |                                            | SETUP HOLD P                         | Settings for sensor and process monitoring.                                                                                                    |
|        | P1 | Set PCS alarm<br>(live check) | off<br>1 h<br>2 h<br>4 h                   | SETUP HOLD  CHAPTER AND A SETUP HOLD | This function is used to monitor the measuring signal.  An alarm is triggered if it does not change for the period selected here.  Monitoring limit:  0.3 % of mean value over selected period of time.  (Error no.: E152) |

## 6.4.6 Relay configuration

For Smartec S CLD132 equipped with remote parameter set switching (measuring range switching), there are three options for configuring the relay (selection in field R1):

#### ■ Alarm

The relay closes the contact 41/42 (voltage-free, safe state) if an alarm condition according to chapter 9.2 occurs and if the setting in the "Alarm contact" column is "yes". You can change these settings as required (field F5 ff).

#### ■ Limit

The relay only closes the contact 42/43 if one of the defined limits is violated (value above or below limit, see Fig. 35) but not when an alarm condition is detected.

#### ■ Alarm + Limit

The relay closes the contact 41/42 if an alarm condition occurs. Limit violations only cause the relay to switch if error E067 is set to "yes" during relay assignment (field F6).

Please refer to Fig. 35 for a graphic representation of the contact states of the alarm contact.

- When the measured value increases (max function), the relay goes into alarm state (limit exceeded) at time t2 when the switch-on point has been exceeded (t1) and the pickup delay (t2-t1) has expired.
- When the measured value decreases, the relay returns to normal operating state when the measured value drops below the switch-off point and after the dropout delay (t4 t3).
- When the pickup and dropout delays are set to 0 s, the switch-on and switch-off points are identical to the contact switching points.

Settings for a minimum function can be made in the same way as for a maximum function.

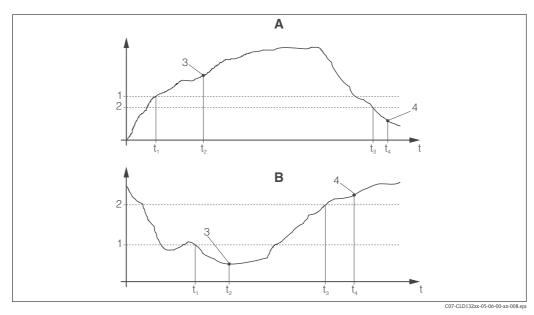

Fig. 35: Relation of switch-on and switch-off points and pickup and dropout delays

A Switch-on point > switch-off point: Max. function 1 Switch-on point

B Switch-on point < switch-off point: Min. function 2 Switch-off point

- 3 Contact ON
- 4 Contact OFF

| Codi | ng | Field                             | Selection or range (factory settings bold)                  | Display                                      | Info                                                                                                    |
|------|----|-----------------------------------|-------------------------------------------------------------|----------------------------------------------|----------------------------------------------------------------------------------------------------|
| R    |    | Function group<br>RELAY           |                                                             | SETUP HOLD R                                 | Settings for relay contacts.                                                                                                    |
|      | R1 | Select function                   | alarm<br>limit<br>al+li = alarm + limit                     | SETUP HOLD SETUP HOLD SETUP HOLD FIND CLICKE | When "alarm" is selected, the fields R2 R5 are irrelevant.                                                                                                    |
|      | R2 | Enter contact<br>switch-on point  | Cond: 2000 mS/cm<br>Conc: 99.99 %<br>entire measuring range | SETUP HOLD  ZUUU MS/CM R2  On Value          | Only the operating mode selected in A1 appears.  Note!  Never set the switch-on point and the switch-off point to the same value.                                                                      |
|      | R3 | Enter contact<br>switch-off point | Cond: 2000 mS/cm<br>Conc: 99.99 %<br>entire measuring range | SETUP HOLD  ZUUU MS/CM R3  OFF UBLUE         | The switch-off point entry selects a max contact (switch-off point < switch-on point) or a min contact (switch-off point > switch-on point), thereby implementing a hysteresis function (see Fig. 32). |
|      | R4 | Enter pickup delay                | <b>0 s</b><br>0 2000 s                                      | SETUP HOLD  SETUP HOLD  R4  SETUP HOLD       |                                                                                                    |

| Codii | ng | Field                  | Selection or range (factory settings bold) | Display                                            | Info                                                                                                    |
|-------|----|------------------------|--------------------------------------------|----------------------------------------------------|----------------------------------------------------------------------------------------------------|
|       | R5 | Enter dropout delay    | <b>0 s</b><br>0 2000 s                     | SETUP HOLD  ### R5  ############################## |                                                                                                    |
|       | R6 | Select simulation      | <b>auto</b><br>manual                      | SETUP HOLD SETUP HOLD SETUP HOLD R6                | This selection can only be made if limit has been selected in R1.                                        |
|       | R7 | Switch relay on or off | on<br>off                                  | SETUP HOLD  CHAPTER A                              | This selection can only be made if manual has been selected in R6. The relay can be switched on and off. |

# 6.4.7 Temperature compensation with table

This function group is used to perform a temperature compensation with table (field B2 in SETUP 2 function group).

Enter the  $\alpha$ -T value pairs in the fields T5 and T6.

| Codi | ng | Field                             | Selection or range (factory settings bold)   | Display                      | Info                                                                                                    |
|------|----|-----------------------------------|----------------------------------------------|------------------------------|----------------------------------------------------------------------------------------------------|
| Т    |    | Function group<br>ALPHA TABLE     |                                              | SETUP HOLD  T HIPHH THE      | Settings for temperature compensation.                                                                                                    |
|      | T1 | Select table                      | 1<br>1 4                                     | SETUP HOLD  1 T1  EditCurve  | Selection of table to be edited. Options 1 4 are only available if the instrument is equipped with the remote measuring range switching.       |
|      | T2 | Select table option               | <b>read</b><br>edit                          | SETUP HOLD PEAG T2 SELLTABLE |                                                                                                    |
|      | Т3 | Enter number of table value pairs | 1<br>1 10                                    | SETUP HOLD  1 T3  NO. E1EM.  | Up to 10 value pairs can be entered in the $\alpha$ table. These are numbered from 1 $\dots$ 10 and can be edited individually or in sequence. |
|      | T4 | Select table value pair           | 1<br>1 number of table value pairs<br>assign | SETUP HOLD  1 T4             | If "assign", go to T8.                                                                                                    |

Commissioning Smartec S CLD132

| Codi | ng | Field                                       | Selection or range (factory settings bold) | Display                           | Info                                                                                                    |
|------|----|---------------------------------------------|--------------------------------------------|-----------------------------------|----------------------------------------------------------------------------------------------------|
|      | T5 | Enter temperature value                     | <b>0.0 °C</b><br>-10.0 150.0 °C            | SETUP HOLD  U C C TEMP VAL        | The temperature values must have a minimum distance of 1 K. Factory setting for temperature value of value pairs in table: 0.0 °C; 10.0 °C; 20.0 °C; 30.0 °C |
|      | Т6 | Enter temperature coefficient $\alpha$      | <b>2.10 %/K</b> 0.00 20.00 %/K             | 2.10 4/K<br>2.10 4/K<br>alfha val |                                                                                                    |
|      | Т8 | Enter whether or not the table status is ok | yes<br>no                                  | SETUP HOLD                        | If "yes", return to T. If "no", return to T3.                                                                                                    |

#### **6.4.8** Concentration measurement

The Smartec S CLD132 transmitter can convert conductivity values to concentration values. For this, set the operating mode to Concentration measurement (see field A1).

You must enter the basic data to which the concentration calculation should refer. For the most common substances, the required data is already saved in your device. You can select one of these substances in field K1.

If you want to specify the concentration of a sample, which is not saved in the device, you require the conductivity characteristics of the medium. To get the characteristics, you can either refer to the data sheets of the medium or determine the characteristics yourself.

- 1. To do so, create samples of the medium with the concentrations occurring in your process.
- 2. Measure the uncompensated conductivity of these samples at temperatures which likewise occur in your process. To get the uncompensated conductivity, press the PLUS key several times in measuring mode (see chapter "Key functions") or deactivate the temperature compensation (Setup 2, field B 2).
  - For variable process temperature:
    - If the variable process temperature should be taken into account for concentration measurement, you must measure the conductivity of each created sample at two different temperatures at least (ideally at the lowest and highest process temperature). The temperature values for the various samples must be identical. However, the difference between the temperatures must be at least  $0.5\ ^{\circ}\text{C}$ .
    - At least two differently concentrated samples measured at two different temperatures are required because the transmitter needs a minimum of four references.
  - For constant process temperature:
     Measure the differently concentrated samples at this constant process temperature.
     A minimum of two samples is necessary.

Finally, you should have measuring data which are similar to those shown in the following figures:

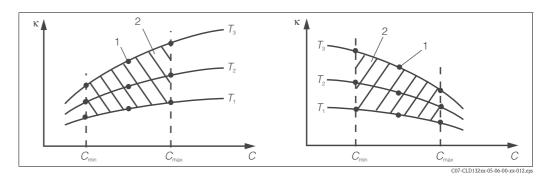

Fig. 36: Measured data for variable process temperatures (example)

- κ Conductivity
- C Concentration
- T Temperature

- 1 Measuring point
- 2 Measuring range

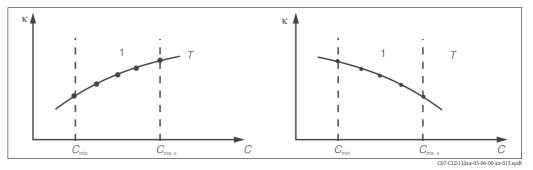

Fig. 37: Measured data for a constant process temperature (example)

- c Conductivity
- C Concentration

The characteristics received from the measuring points must be strictly monotonously increasing or strictly monotonously decreasing in the range of the process conditions. Therefore, neither maxima / minima nor ranges with a constant behaviour can occur. Curve profiles such as those in Fig. 38 are not permitted.

T Constant temperature

Measuring range

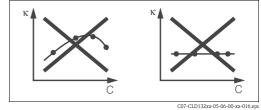

Fig. 38: Impermissible curve profiles

κ Conductivity
C Concentration

#### Value entry

Enter the three characteristic values for each measured sample in the fields K6 to K8 (value triplets of conductivity, temperature and concentration).

- Variable process temperature:
   Enter at least four value triplets.
- Constant process temperature:
   Enter at least two value triplets.

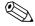

#### Note!

- Please make sure that the concentrations and temperatures measured for your samples correspond to the measuring range of the process. If the measured values of the process are outside the range of your sample values, this considerably reduces the level of accuracy and the error messages E078 or E079 will be displayed.
- If you enter an additional value triplet of 0  $\mu$ S/cm and 0 % for each temperature used, you can work from the start of measuring range with sufficient accuracy and without an error message.
- In case of concentration measurement, temperature compensation is automatically performed using the entered table values. Therefore, the temperature coefficient set in the SETUP 2 function group is not active.

Commissioning Smartec S CLD132

■ Enter the values in the order of increasing concentration (see the following example).

| mS/cm | %  | °C |
|-------|----|----|
| 240   | 96 | 60 |
| 380   | 96 | 90 |
| 220   | 97 | 60 |
| 340   | 97 | 90 |
| 120   | 99 | 60 |
| 200   | 99 | 90 |

| Codi | ng | Field                                                                         | Selection or range (factory settings bold)                                                                                          | Display                                               | Info                                                                                                    |
|------|----|-------------------------------------------------------------------------------|----------------------------------------------------------------------------------------------------|-------------------------------------------------------|----------------------------------------------------------------------------------------------------|
| К    |    | Function group CONCENTRATION                                                  |                                                                                                    | SETUP HOLD  K  CONCENTRA                              | Settings for concentration measurement. Four fixed and four editable concentration fields are stored in this function group.                                                      |
|      | K1 | Select concentration<br>curve to be used to<br>calculate the display<br>value | NaOH 0 15 %<br>H <sub>2</sub> SO <sub>4</sub> 0 30 %<br>H <sub>3</sub> PO <sub>4</sub> 0 15 %<br>HNO <sub>3</sub> 0 25 %<br>Tab 1 4 | SETUP HOLD  NACH K1  ACT CUPVE                        | The user tables 2 4 can only be selected if the instrument is equipped with the remote measuring range switching.                                                                 |
|      | K2 | Select correction factor                                                      | <b>1</b> 0.5 1.5                                                                                                    | SETUP HOLD  1 K2  Conc. Fact                          | If required, select a correction factor (only available for the user tables).                                                                                                    |
|      | К3 | Select table to be edited                                                     | 1<br>1 4                                                                                                    | SETUP HOLD  1 K3                                      | When editing a curve, another curve should be used to calculate the current display values (see K1). Selections 2 4 are only available with the remote measuring range switching. |
|      | K4 | Select table option                                                           | <b>read</b><br>edit                                                                                                    | SETUP HOLD  IT IN IN IN IN IN IN IN IN IN IN IN IN IN | This selection applies to all concentration curves.                                                                                                    |
|      | K5 | Enter number of reference triplets                                            | <b>4</b><br>1 16                                                                                                    | SETUP HOLD  4 K5                                      | Each triplet consists of three numeric values.                                                                                                    |
|      | К6 | Select triplet                                                                | 1<br>1 number of triplets in K4<br>assign                                                                                           | SETUP HOLD  1 K6                                      | Any triplet can be edited.  If "assign", go to K10.                                                                                                    |

| Codi | ng  | Field                                       | Selection or range (factory settings bold) | Display                                | Info       |
|------|-----|---------------------------------------------|--------------------------------------------|----------------------------------------|------------|
|      | K7  | Enter uncompensated conductivity            | <b>0.0 mS/cm</b> 0.0 9999 mS/cm            | SETUP HOLD  U MS/CM K7  CONCLUCE.      |            |
|      | K8  | Enter concentration value for K6            | <b>0.00 %</b> 0.00 99.99 %                 | SETUP HOLD  On On Centra               |            |
|      | К9  | Enter temperature value for K6              | <b>0.0 °C</b><br>-35.0 250.0 °C            | SETUP HOLD  G. G. K9  TEMP. Val.       |            |
|      | K10 | Enter whether or not the table status is ok | yes<br>no                                  | SETUP HOLD  SETUP HOLD  K10  Status Ok | Back to K. |

# 6.4.9 Service

| Codi | ng | Field                     | Selection or range (factory settings bold)                                      | Display                                                    | Info                                                                                                    |
|------|----|---------------------------|---------------------------------------------------------------------------------|------------------------------------------------------------|----------------------------------------------------------------------------------------------------|
| S    |    | Function group<br>SERVICE |                                                                                 | SETUP HOLD  5                                              | Settings for service functions.                                                                                               |
|      | S1 | Select language           | ENG = English GER = German FRA = French ITA = Italian NEL = Dutch ESP = Spanish | SETUP HOLD  IN IN IN IN IN IN IN IN IN IN IN IN IN I       | This field must be configured once during start-up. Then you can exit S1 and continue.                                        |
|      | S2 | HOLD effect               | froz. = last value<br>fix = fixed value                                         | SETUP HOLD  TOZ: 52  HOldettec                             | froz.: Display of last value before activation of hold. fix: When hold is active, the fixed value entered in S3 is displayed. |
|      | S3 | Enter fixed value         | 0 100 % (of current output value)                                               | SETUP HOLD  Ø \$3  Fixed Val                               | Only available if $S2 = fixed value$ .                                                                                        |
|      | S4 | Hold configuration        | S+C = setup and calibration CAL = calibration Setup = setup none = no hold      | SETUP HOLD  SETUP HOLD  SETUP HOLD  SETUP HOLD  SETUP HOLD | S = setup $C = calibration$                                                                                                   |

Commissioning Smartec S CLD132

| Codi | ng  | Field                                                            | Selection or range (factory settings bold)            | Display                                          | Info                                                                                                    |
|------|-----|------------------------------------------------------------------|-------------------------------------------------------|--------------------------------------------------|----------------------------------------------------------------------------------------------------|
|      | S5  | Manual hold                                                      | On<br>Off                                             | SETUP HOLD  OFF 55  Man HOLD                     |                                                                                                    |
|      | S6  | Enter hold dwell period                                          | <b>10 s</b><br>0 999 s                                | SETUP HOLD  10 \$ 56  Cont. Time                 |                                                                                                    |
|      | S7  | Enter SW upgrade<br>release code of<br>function extension<br>MRS | <b>0</b><br>0 9999                                    | SETUP HOLD  G 57  MRSCOde                        | Entering an incorrect code returns you to the measurement menu. The number is edited with the PLUS or MINUS key and confirmed with the ENTER key.                       |
|      | S8  | Order number is displayed                                        |                                                       | order 58                                         | The order code is <b>not</b> automatically changed to reflect an upgrade.                                                                                               |
|      | S9  | Serial number is displayed                                       |                                                       | SETUP HOLD  SETUP HOLD  S9  XXXXXXXXX            |                                                                                                    |
|      | S10 | Reset of instrument (restore default values)                     | <b>no</b> Sens = sensor data Facty = factory settings | SETUP HOLD  NO 510  S.Default                    | Facty= All data are cleared and reset to the factory settings! Sens = Sensor data are cleared (temp. offset, Airset value, cell constant, installation factor, ser.no.) |
|      | S11 | Perform instrument test                                          | <b>no</b> Displ = display test                        | SETUP HOLD    TIME SETUP HOLD    TIME SETUP HOLD |                                                                                                    |

# 6.4.10 E+H Service

| Codin | g  | Field                         | Selection or range (factory settings bold)                                             | Display                                            | Info                  |
|-------|----|-------------------------------|----------------------------------------------------------------------------------------|----------------------------------------------------|-----------------------|
| E     |    | Function group E+H<br>SERVICE |                                                                                        | SETUP HOLD  E  III III III III III III III III III | E+H service settings. |
|       | E1 | Select module                 | Contr = controller (1) Trans = transmitter (2) MainB = mainboard (3) Sens = sensor (4) | SETUP HOLD                                         |                       |

| Coding                       | Field                           | Selection or range (factory settings bold) | Display                                                        | Info                                                                                      |
|------------------------------|---------------------------------|--------------------------------------------|----------------------------------------------------------------|-------------------------------------------------------------------------------------------|
| E111<br>E121<br>E131<br>E141 | Software version is displayed   |                                            | SETUP HOLD  XX II XX E111  III III III III III III III III III | E111: Version of transmitter software E121-141: Version of module firmware (if available) |
| E112<br>E122<br>E132<br>E142 | Hardware version is displayed   |                                            | SETUP HOLD  XX # XX E112                                       | Cannot be edited.                                                                         |
| E113<br>E123<br>E133<br>E143 | Serial number is displayed      |                                            | SETUP HOLD  SETUP HOLD  E113                                   | Cannot be edited.                                                                         |
| E145<br>E146<br>E147<br>E148 | Enter and confirm serial number |                                            | SETUP HOLD  SETUP HOLD  E145                                   |                                                                                           |

# 6.4.11 Interfaces

| Codin | g  | Field                       | Selection or range (factory settings bold)     | Display                          | Info                                                                 |
|-------|----|-----------------------------|------------------------------------------------|----------------------------------|----------------------------------------------------------------------|
| I     |    | Function group<br>INTERFACE |                                                | SETUP HOLD  I                    | Communication settings (HART or PROFIBUS transmitter versions only). |
|       | I1 | Enter address               | Address<br>HART: 0 15<br>or<br>PROFIBUS: 0 126 | SETUP HOLD 126 III               |                                                                      |
|       | 12 | Tag description             |                                                | SETUP HOLD  133 12  000000000000 |                                                                      |

Commissioning Smartec S CLD132

### 6.4.12 Determining the temperature coefficient

Determining the temperature coefficient by the following method is only possible for instruments equipped with remote parameter set switching (see "Product structure"). Standard instruments (basic versions) can be retrofitted with remote parameter set switching (see chapter "Accessories").

| Codi | ng | Field                                       | Selection or range (factory settings bold) | Display                                     | Info                                                                                                    |
|------|----|---------------------------------------------|--------------------------------------------|---------------------------------------------|----------------------------------------------------------------------------------------------------|
| D    |    | Function group TEMPERATURE COEFFICIENT      |                                            | SETUP HOLD                                  | Settings for temperature coefficient. Calculator function: calculates the $\alpha$ value from the compensated conductivity + uncompensated conductivity + temperature value. |
|      | D1 | Enter compensated conductivity              | current value<br>0 9999                    | SETUP HOLD  2000 µS/CP  CONC. COMP          | Displays the current compensated conductivity. If necessary, change this value to the desired value (determined by a comparison measurement for example).                    |
|      | D2 | Display of<br>uncompensated<br>conductivity | current value<br>0 9999                    | SETUP HOLD  2077 μ5/cm  2070 μ1/10 μ        | Current value of uncompensated conductivity, cannot be edited.                                                                                                    |
|      | D3 | Enter current<br>temperature                | current value<br>-35.0 250.0 °C            | SETUP HOLD  GU, God  D3  Meas, temp         |                                                                                                    |
|      | D4 | Display of determined $\alpha$ value        |                                            | SETUP HOLD  2.20 2/K  2.170 04  3.1713 V3.1 | Used in B3 for example. You must enter the value manually.                                                                                                    |

# 6.4.13 Remote parameter set switching (measuring range switching, MRS)

You can order the remote parameter set switching via binary inputs directly as an option of your Smartec S CLD132 (see "Product structure") or you can retrofit a standard transmitter with the MRS function extension (see the chapter "Accessories").

The remote parameter set switching function permits complete parameter sets to be entered for up to 4 substances.

Individual settings for each parameter set:

- Operating mode (conductivity or concentration)
- Temperature compensation
- Current output (main parameter and temperature)
- Concentration table
- Limit relay

## Assignment of binary inputs

The Smartec S CLD132 transmitter has 2 binary inputs. They can be defined in field M1 as follows:

| Assignment of field M1 | Assignment of binary inputs                                                                                                    |
|------------------------|----------------------------------------------------------------------------------------------------|
| M1 = 0                 | MRS not active. The binary input 1 can be used for external hold.                                                                               |
| M1 = 1                 | The binary input 2 can be used to switch between 2 measuring ranges (parameter sets). The binary input 1 can be used for external hold.         |
| M1 = 2                 | The binary inputs 1 and 2 can be used to switch between 4 measuring ranges (parameter sets). This is the setting used in the following example. |

## Settings of the 4 parameter sets

Example: CIP cleaning

| Binary                     | input 1        | 0                               | 0                               | 1                     | 1                       |
|----------------------------|----------------|---------------------------------|---------------------------------|-----------------------|-------------------------|
| Binary                     | input 2        | 0                               | 1                               | 0                     | 1                       |
|                            | Parameter set  |                                 | 2                               | 3                     | 4                       |
| Coding /<br>software field | Medium         | Beer                            | Water                           | Alkaline<br>solution  | Acid                    |
| M4                         | Operating mode | Conductivity                    | Conductivity                    | Concentration         | Concentration           |
| M8, M9                     | Current output | 1 3 mS/cm                       | 0.1 0.8 mS/cm                   | 0.5 5%                | 0.5 1.5 %               |
| M6                         | Temp. comp.    | User Tab. 1                     | linear                          | _                     | _                       |
| M5                         | Conc. tab.     | -                               | -                               | NaOH                  | User Tab.               |
| M10, M11                   | Limits         | on: 2.3 mS/cm<br>off: 2.5 mS/cm | on: 0.7 μS/cm<br>off: 0.8 μS/cm | on: 2 %<br>off: 2.1 % | on: 1.3 %<br>off: 1.4 % |

| Codi | ng | Field                                                                    | Selection or range (factory settings bold) | Display                    | Info                                                                                                    |
|------|----|--------------------------------------------------------------------------|--------------------------------------------|----------------------------|----------------------------------------------------------------------------------------------------|
| М    |    | Function group MRS                                                       |                                            | SETUP HOLD                 | Settings of remote parameter set switching (measuring range switching). M1 + M2: apply to measuring mode. M3 M11: apply to configuration of parameter sets. |
|      | M1 | Select binary inputs                                                     | 1<br>0,1,2                                 | SETUP HOLD  M1  Bin Input. | 0 = no MRS<br>1 = 2 parameter sets selectable via binary<br>input 2. Binary input 1 for hold.<br>2 = 4 parameter sets selectable via binary<br>inputs 1+2.  |
|      | M2 | Displays active parameter set or, if M1 = 0, select active parameter set | 1 1 4 if M1 = 0                            | SETUP HOLD  1 M2           | If $M1 = 0$ , selectable.<br>If $M1 = 1$ or 2, display depending on binary inputs.                                                                          |
|      | МЗ | Select parameter set to<br>be configured in<br>M4 M8                     | 1 4 if M1=0 1 2 if M1=1 1 4 if M1=2        | SETUP HOLD  1 M3  Edit. HE | Selection of parameter set <b>to be configured</b> (the <b>active</b> parameter set is selected in M2 or with the binary inputs).                           |

Commissioning Smartec S CLD132

| Codin | ıg  | Field                                 | Selection or range (factory settings bold)                | Display                            | Info                                                                                                    |
|-------|-----|---------------------------------------|-----------------------------------------------------------|------------------------------------|----------------------------------------------------------------------------------------------------|
|       | M4  | Select operating mode                 | <pre>cond = conductivity conc = concentration</pre>       | SETUP HOLD  COND. M4  CFET. MODE   | The operating mode can be individually defined for each parameter set.                                                                                                    |
|       | M5  | Select medium                         | <b>NaOH</b> , H2SO4, H3PO4, HNO3<br>Tab 1 4               | SETUP HOLD  HAUH M5  CONC Tab      | Only available if $M4 = conc.$                                                                                                    |
|       | M6  | Select temperature compensation       | none, <b>lin</b> , NaCl,<br>Tab 1 4 if M4 = cond          | SETUP HOLD  111 M6  TEMPECOME      | Only available if $M4 = cond$ .                                                                                                    |
|       | M7  | Enter $\alpha$ value                  | <b>2.10 %/K</b> 0 20 %/K                                  | SETUP HOLD  2.10 %/K  3.1713 V.3.1 | Can only be entered if $M6 = lin$ .                                                                                                    |
|       | M8  | Enter measured value for 0/4 mA value | Cond.: <b>0</b> 2000 mS/cm<br>Conc.: Unit: A2, format: A3 | SETUP HOLD  #5/cm  #8/4 MA         |                                                                                                    |
|       | M9  | Enter measured value for 20 mA value  | Cond.: 0 <b>2000 mS/cm</b><br>Conc.: Unit: A2, format: A3 | 2000 m5/cm<br>2000 m9              |                                                                                                    |
|       | M10 | Enter switch-on point for limit       | Cond.: 0 <b>2000 mS/cm</b> Conc.: Unit: A2, format: A3    | SETUP HOLD  2000 M5/cm  PU on      |                                                                                                    |
|       | M11 | Enter switch-off point<br>for limit   | Cond.: 0 <b>2000 mS/cm</b> Conc.: Unit: A2, format: A3    | SETUP HOLD  2000 MS/CM M11         | The switch-off point entry selects a max contact (switch-off point < switch-on point) or a min contact (switch-off point > switch-on point), thereby implementing an always required hysteresis function. Never set the switch-off point and the switch-on point to the same value. |

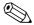

### Note!

If remote parameter set switching is selected, the parameter sets that have been entered are processed internally but the fields A1, B1, B3, R2, K1, O212, O213 show the values of the first measuring range.

### 6.4.14 Calibration

To access the "Calibration" function group, press the CAL key.

This function group is used to calibrate the transmitter. Two different types of calibration are possible:

- Calibration by measurement in a calibration solution of a known conductivity.
- Calibration by entering the exact cell constant of the conductivity sensor.

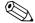

#### Note!

- At first start-up, sensor calibration is **absolutely** required in order for the measuring system to be able to generate accurate measuring values.
- If the calibration procedure is aborted by pressing the PLUS and MINUS keys at the same time (return to C114, C126 or C136) or if the calibration is faulty, then the previous calibration data are reinstated. A calibration error is indicated by the "ERR" message and flashing of the sensor symbol on the display.

Repeat calibration!

■ The instrument is automatically switched to hold during calibration (factory setting).

| Coding | g                                                         |     | Field                                        | Selection or range (factory settings bold)                                  | Display                                      | Info                                                                                              |
|--------|-----------------------------------------------------------|-----|----------------------------------------------|-----------------------------------------------------------------------------|----------------------------------------------|---------------------------------------------------------------------------------------------------|
| С      |                                                           |     | Function group<br>CALIBRATION                |                                                                             | CAL                                          | Calibration settings.                                                                             |
|        | C1 (1)                                                    |     | Compensation of residual coupling            | Airs = Airset (1) Cellc = cell constant (2) InstF = installation factor (3) | AirS co                                      | The calibration of the sensor is to be performed in air. The sensor must be dry.                  |
| Remov  | Remove sensor from the medium and dry <b>completely</b> . |     |                                              | letely.                                                                     | ~ ~ ~ ~ ~ ~                                  |                                                                                                   |
|        | CI                                                        | 111 | Residual coupling start calibration (airset) | current measured value                                                      | D. D. L. L. L. L. L. L. L. L. L. L. L. L. L. | Start calibration with CAL.                                                                       |
|        | CI                                                        | 112 | Residual coupling is displayed (airset)      | -80.0 80.0 μS                                                               | 5.3 us/cm<br>AirSetVal                       | Residual coupling of measuring system (sensor and transmitter).                                   |
|        | Cl                                                        | 113 | Calibration status is displayed              | o.k.<br>E xxx                                                               | CAL READY HOLD  O.K. C113  Status            | If the calibration status is not o.k., the second display line shows an explanation of the error. |

Commissioning Smartec S CLD132

| Coding  | Coding            |                       | Field                                                          | Selection or range (factory settings bold)                                    | Display                              | Info                                                                                                    |
|---------|-------------------|-----------------------|----------------------------------------------------------------|-------------------------------------------------------------------------------|--------------------------------------|----------------------------------------------------------------------------------------------------|
|         |                   | C114                  | Store calibration results?                                     | yes<br>no<br>new                                                              | CAL READY HOLD                       | If C113 = E xxx, then only no or <b>new</b> . If new, return to C. If yes/no, return to "Measurement".                                                                                                    |
|         | C1 (2)            |                       | Calibration of cell constant                                   | Airs = Airset (1)  Cellc = cell constant (2)  InstF = installation factor (3) | Cal Hold<br>CallC c1<br>Calibrat     |                                                                                                    |
| This se | Note!<br>ction de | cribes th<br>with und | eration solution. e calibration for tempera                    | ture compensated conductivity.<br>ty, set the temperature                     | ~ ~ ~ ~                              | The sensor should be immersed at a sufficient distance from the vessel wall (installation factor has no influence if a $> 15 \text{ mm} / 0.59$ ").                                                               |
|         |                   | C121                  | Enter process<br>temperature (MTC)                             | <b>25 °C</b> -35.0 250.0 °C                                                   | CAL HOLD  25.0°C C121  FrocTeme.     | Only exists if B1 = fixed.                                                                                                    |
|         |                   | C122                  | Enter $\alpha$ value of calibration solution                   | <b>2.10 %/K</b> 0.00 20.00 %/K                                                | 2.10 % K C122 alpha val              | This value is specified in the Technical Information of all E+H calibration solutions. You can also use the printed-on table to calculate the value. Set $\alpha$ to 0 for calibration with uncompensated values. |
|         |                   | C123                  | Enter correct<br>conductivity value of<br>calibration solution | current measured value 0.0 9999 mS/cm                                         | CAL HOLD 10.30 M5/cm C123 Real. Val  | The display is always in mS/cm.                                                                                                    |
|         |                   | C124                  | Calculated cell constant is displayed                          | 0.1 <b>5.9</b> 9.99 cm <sup>-1</sup>                                          | 5.900 ton                            | The calculated cell constant is displayed and entered in A5.                                                                                                    |
|         |                   | C125                  | Calibration status is displayed                                | o.k.<br>E xxx                                                                 | CAL READY HOLD  CILK II C125  Status | If the calibration status is not o.k., the second display line shows an explanation of the error.                                                                                                    |
|         |                   | C126                  | Store calibration results?                                     | yes<br>no<br>new                                                              | CAL READY HOLD                       | If C125 = E xxx, then only no or <b>new</b> . If new, return to C. If yes/no, return to "Measurement".                                                                                                    |

| Coding  | Coding                                  |                                                          | Field                                                | Selection or range (factory settings bold)                                                                                                    | Display                                | Info                                                                                                    |
|---------|-----------------------------------------|----------------------------------------------------------|------------------------------------------------------|----------------------------------------------------------------------------------------------------|----------------------------------------|----------------------------------------------------------------------------------------------------|
|         | C1 (3)                                  | Calibration with sensor adaptation for inductive sensors |                                                      | Airs = Airset (1) Cellc = cell constant (2) InstF = installation factor (3)                                                                                                  | InstF <sub>c1</sub>                    | Sensor calibration with compensation of wall influence. The distance from the sensor to the pipe wall                                                                                                    |
| The ser | The sensor is installed in the process. |                                                          |                                                      | and the pipe material (conductive or nonconductive) influence the measured value. The installation factor compensates this influence. See chapter "Installation conditions". |                                        |                                                                                                    |
|         |                                         | C131                                                     | Enter process<br>temperature (MTC)                   | <b>25 °C</b> -35.0 250.0 °C                                                                                                    | CAL HOLD  25.0°C  C131  MTC temp.      | Only exists if B1 = fixed.                                                                                                    |
|         |                                         | C132                                                     | Enter $\alpha$ value of the calibration solution     | <b>2.10 %/K</b> 0.00 20.00 %/K                                                                                                    | 2.10 % K alpha val                     | This value is specified in the Technical Information of all E+H calibration solutions. You can also use the printed-on table to calculate the value. Set $\alpha$ to 0 for calibration with uncompensated values.        |
|         |                                         | C133                                                     | Enter correct<br>conductivity value of<br>the medium | current measured value 0.0 9999 mS/cm                                                                                                    | CAL HOLD  10.30 M5/cm  C133  Real Val. | Determine the correct conductivity value by a reference measurement.                                                                                                    |
|         |                                         | C134                                                     | Calculated installation factor is displayed          | 1<br>0.10 5.00                                                                                                    | L I c134 InstFact                      | The distance of the sensor to the pipe wall and the pipe material (conductive or nonconductive) influence the measured value. The installation factor compensates this influence. See chapter "Installation conditions". |
|         |                                         | C135                                                     | Calibration status is displayed                      | o.k.<br>E xxx                                                                                                    | CAL READY HOLD  O.K. C135  Status      | If the calibration status is not o.k., the second display line shows an explanation of the error.                                                                                                    |
|         |                                         | C136                                                     | Store calibration results?                           | yes<br>no<br>new                                                                                                    | CAL READY HOLD                         | If C135 = E xxx, then only no or <b>new</b> . If new, return to C. If yes/no, return to "Measurement".                                                                                                    |

# 6.5 Communication interfaces

Please refer to separate operating instructions BA 212C/07/en (HART) or BA 213C/07/en (PROFIBUS) for transmitters equipped with a communication interface.

Maintenance Smartec S CLD132

## 7 Maintenance

Take all necessary measures in due time to guarantee the safety of operation and reliability of the entire measuring system.

Maintenance on the Smartec S CLD132 includes:

- Calibration (see chapter "Calibration")
- Cleaning of assembly and sensor
- Checking of cables and connections.

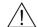

#### Warning!

- Please be aware of effects work performed on the instrument might have on the process control system or the process itself.
- When removing the sensor during maintenance or calibration, please consider potential hazards due to pressure, high temperatures and contamination.
- Disconnect the instrument from the power source before opening it up. Work with live lines may only be performed by trained electricians!
- Switched contacts may be supplied from separate circuits. These circuits must also be de-energised before work on the terminals is performed.

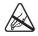

#### Caution ESD!

- Electronic components are sensitive to electrostatic discharges. Personal protective measures, such as discharge via PE or permanent grounding using a wrist strap, are to be taken.
- For your own safety, use only original spare parts. Original parts will guarantee functionality, accuracy and reliability after repairs.

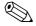

#### Note!

Please contact your Endress+Hauser representative if you have any questions. You can also send your queries to the Endress+Hauser Service Organisation via the Internet: **www.endress.com** 

## 7.1 Maintenance of Smartec S CLD132

## 7.1.1 Dismantling Smartec S CLD132

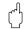

#### Caution!

Consider potential effects on process when removing the instrument from service!

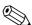

#### Notel

For item numbers see the exploded view drawing in chapter 9.5.

- 1. Remove the cover (item 40).
- 2. Remove the internal protecting cover (item 140). Release the lateral latches with a screwdriver.
- 3. Pull off the five-pole terminal block first to de-energise the instrument.
- 4. Then pull off the remaining terminal blocks. Now you can dismantle the instrument.
- 5. Loosen 4 screws to remove the complete electronics box from the steel housing.
- 6. The power supply module is snapped in and can be loosened and removed by slightly bending the electronics box walls. Start with the rear catches!
- 7. Pull off the ribbon cable connected (item 110); now the power supply can be removed.
- 8. The central module is also snapped in and easy to remove. Note! The central module may be fastened with an additional centre screw. Remove this screw if present.

Smartec S CLD132 Maintenance

## 7.1.2 Special case: replacement of central module

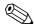

#### Note!

A replacement central module LSCx-x is supplied from the factory with the instrument serial number of the new module. Since the serial and release numbers are linked to enable the extended functions and parameter set switching, an existing extension / MRS cannot be active. All the editable data are reset to the factory settings following central module replacement.

Proceed as described below when replacing the central module:

- 1. If possible, record the user settings of the instrument, e.g.:
  - Calibration data
  - Conductivity and temperature current assignment
  - Relay function selections
  - Limit settings
  - Alarm settings, alarm current assignment
  - Monitoring functions
  - Interface parameters
- Dismantle the instrument as described in the chapter "Dismantling Smartec S CLD132".
- 3. Refer to the part number of the central module to determine whether the new module has the same part number as the old one.
- 4. Assemble the instrument with the new module.
- 5. Start up the instrument and test its basic functions (e.g. measured value and temperature display, operation via keyboard).
- 6. Enter the instrument serial number:
  - Read the instrument serial number ("ser-no.") on the nameplate.
  - Enter this number in the fields E115 (year, one-digit), E116 (month, one-digit), E117 (sequence number, four-digit).
  - Field E118 displays the complete number for verification; confirm with ENTER or abort and re-enter.
  - Caution!

The serial number can only be entered – and **only once** – in the case of a new module from the factory with a new module number! Make sure that your entry is correct before confirming with ENTER!

Entry of an incorrect code will prevent the extended functions from being enabled. An incorrect serial number can only be corrected at the factory.

- 7. Enter the release code in field Feld S7 (see nameplate "/Codes:").
- 8. Verify that the functions have been enabled: Extension functions e.g. by accessing function group CHECK / code P, PCS function must be available; Measuring range switching e.g. by calling up the alpha tables (function group T / 1 ... 4 must be selectable in T1).
- 9. Restore the user settings of the instrument.

Maintenance Smartec S CLD132

## 7.2 Maintenance of measuring system

## 7.2.1 Cleaning conductivity sensors

Inductive sensors are less sensitive to soiling than conventional conductive sensors since there is no galvanic contact with the medium.

However, dirt may collect in the measuring opening (making it narrower), which changes the cell constant. In this case, an inductive sensor also requires cleaning.

Recommended cleaning procedure:

Oily and greasy coatings:
 Clean with detergent (fat solvent, e.g. alcohol, acetone, poss. detergent).

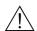

#### Warning!

Protect your hands, eyes and clothes when using the cleaning agents described below!

- Limestone deposits or metal hydroxide coatings: Loosen coatings with diluted hydrochloric acid (3 %), brush off carefully if necessary and rinse thoroughly with plenty of clear water.
- Coatings containing sulphide (from FGD or sewage treatment plants):

  Use mixture of hydrochloric acid (3 %) and thiourea (commercially available), brush off carefully if necessary and rinse thoroughly with plenty of clear water.
- Coatings containing protein (food industry):

  Use mixture of hydrochloric acid (0.5 %) and pepsin (commercially available), brush off carefully if necessary and rinse thoroughly with plenty of clear water.

### 7.2.2 Checking inductive conductivity sensors

The following specifications apply to the CLS52 sensor.

The sensor lines on the instrument or junction box are to be disconnected for all tests described here!

- Testing transmitting and receiving coils
  - Ohmic resistance approx.  $0.5 \dots 2 \Omega$ .
  - Inductivity approx. 180 ... 360 mH (at 2 kHz; serial connection as equivalent circuit diagram) Separate version: measure the white and red coaxial cables.

Compact version: measure the white and brown coaxial cables.

(Between the inner conductor and screen in both cases.)

- Testing the coil shunt
  - A shunt between the two sensor coils is not allowed. The resistance measured should be  $>20~M\Omega$ .

Test with ohmmeter between brown or red coaxial cable and white coaxial cable.

■ Testing the temperature sensor

Use the table in chapter "Instrument check by medium simulation" to check the Pt100 in the sensor.

Measure between the green and white wires in the case of the separate version and between green and yellow. The resistance values should be identical.

Compact version: measure between the two red wires.

- Testing the temperature sensor shunt
  - Shunts between the temperature sensor and the coils are not allowed. Check with ohmmeter for >20  $\text{M}\Omega.$

Measure between the temperature sensor wires (green + white + yellow or red + red) and the coils (red and white coaxial cables or brown and white coaxial cables).

Smartec S CLD132 Maintenance

## 7.2.3 Instrument check by medium simulation

The inductive sensor cannot be simulated.

However, the overall system comprising the CLD132 and inductive sensor can be checked using equivalent resistances. Note the cell constant ( $k_{nominal} = 5.9$  for CLS52).

For an accurate simulation, the actual cell constant (can be read in field C124) is to be used to calculate the display value:

Display conductivity<sub>|mS/cm|</sub> =  $k \cdot 1/R_{[k\Omega]}$ . Values for simulation with CLS52 at 25 °C / 77 °F:

| Simulation resistance R | Default cell constant k | Conductivity display |
|-------------------------|-------------------------|----------------------|
| 5.9 Ω                   | 5.90 cm <sup>-1</sup>   | 1000 mS/cm           |
| 10 Ω                    | 5.90 cm <sup>-1</sup>   | 590 mS/cm            |
| 29.5 Ω                  | 5.90 cm <sup>-1</sup>   | 200 mS/cm            |
| 100 Ω                   | 5.90 cm <sup>-1</sup>   | 59 mS/cm             |
| 295 Ω                   | 5.90 cm <sup>-1</sup>   | 20 mS/cm             |
| 2.95 kΩ                 | 5.90 cm <sup>-1</sup>   | 2 mS/cm              |
| 29.5 kΩ                 | 5.90 cm <sup>-1</sup>   | 200 μS/cm            |

## Conductivity simulation:

Pull a cable through the sensor opening and then connect, e.g. to a decade resistor.

### Temperature sensor simulation:

The temperature sensor of the inductive sensor is connected to terminals 11, 12 and 13 on the instrument (compact version and separate version).

For simulation, the temperature sensor is disconnected, and an equivalent resistance is connected instead. This resistance must also be connected using a three-wire arrangement, i.e. connection to terminals 11 and 12, with a bridge from 12 to 13.

The table shows some resistance values for temperature simulation:

| Temperature | Resistance |
|-------------|------------|
| - 20 °C     | 92.13 Ω    |
| -10 °C      | 96.07 Ω    |
| 0 °C        | 100.00 Ω   |
| 10 °C       | 103.90 Ω   |
| 20 °C       | 107.79 Ω   |
| 25 °C       | 109.73 Ω   |
| 50 °C       | 119.40 Ω   |
| 80 °C       | 130.89 Ω   |
| 100 °C      | 138.50 Ω   |
| 150 °C      | 157.32 Ω   |
| 200 °C      | 175.84 Ω   |

Maintenance Smartec S CLD132

### 7.2.4 Checking line extension and junction box

- Use the methods described in chapters "Checking inductive conductivity sensors" and "Instrument check by medium simulation" to perform a quick functional check from the conductivity sensor to the measuring instrument via an extension.
- Checking the extension cable type:
  - The inductive sensor only works reliably with the original CLK5 cable!
- Check junction boxes for moisture (possible influence in low conductivity range):
  - Dry junction box
  - Replace cover gasket
  - Inspect cable glands for tightness
  - Use desiccant bag
- Check junction boxes for correct line connections:
  - When the prescribed original CLK5 cable is used, the cable wires (colours) are connected 1:1.
- Check junction boxes for correct outer screen connections:
  - Immunity to interference is only guaranteed if the screens are connected!
- Check junction boxes for tightness of clamping screws and examine for corrosion:
  - Tighten screws some time after start-up
  - Replace terminals if corroded; make sure that the junction box is tight.

# 7.3 Service equpipment "Optoscope"

The Optoscope together with the "Scopeware" software offers the following possibilities, without having to remove or open the transmitter and without galvanic connection to the instrument:

- Documentation of the instrument settings in conjunction with Commuwin II
- Software update by the service technician
- Upload/download a hex dump to duplicate configurations.

The optoscope serves as an interface between the transmitter and PC / laptop. The information exchange takes place via the optical interface on the transmitter and via an RS 232 interface on the PC / laptop (see "Accessories").

Smartec S CLD132 Accessories

## 8 Accessories

## 8.1 Sensors

#### ☐ Indumax H CLS52

Inductive conductivity sensor with fast response time and hygienic design; with integrated temperature sensor.

Order according to product structure, see Technical Information TI 167C/07/en. One Indumax H CLS52 is included in the Smartec S CLD132 scope of delivery.

## 8.2 Extension cable

#### ☐ Extension cable CLK5

for inductive conductivity sensors, for extension via the VBM junction box, sold by the metre; order no.: 50085473

## 8.3 Junction box

#### □ Junction box VBM

for extension of measuring cable connection between sensor and instrument, material cast aluminium, ingress protection 65;

order no.: 50003987

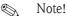

The desiccant bag must be checked and replaced at regular intervals which depend on ambient conditions in order to prevent inaccurate measurement due to moisture bridges in the measuring line.

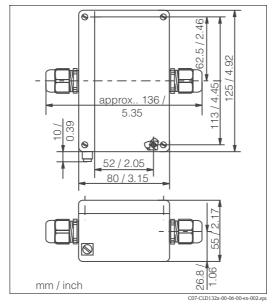

Fig. 39: Dimensions of VBM junction box

☐ Desiccant bag with colour indicator for VBM junction box; order no. 50000671

Smartec S CLD132 Accessories

#### 8.4 Post mounting kit

☐ Mounting kit for installation of Smartec S CLD132 on horizontal or vertical pipes and posts (max.  $\emptyset$  60 mm / 2.36"), material stainless steel 1.4301;

order no.: 50062121

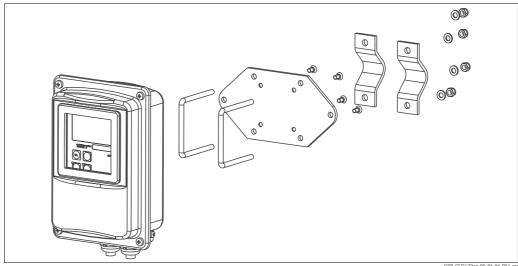

Mounting kit for installing CLD132 separate version on posts or pipes Fig. 40:

C07-CLD132xx-00-06-06-00

#### 8.5 Software upgrade

□ Software upgrade

Remote parameter set switching (measuring range switching, MRS) and determination of temperature coefficient;

order no.: 51501643

Serial number of instrument must be specified with order.

#### 8.6 Calibration solutions

Precision solutions, traceable to SRM (standard reference material) by NIST, for qualified calibration of conductivity measurement systems according to ISO 9000, with temperature table □CLY11-B

149.6  $\mu$ S/cm (reference temperature 25 °C / 77 °F), 500 ml / 0.13 US.gal.

Order no. 50081903

□CLY11-C

1.406 mS/cm (reference temperature 25 °C / 77 °F), 500 ml / 0.13 US.gal.

Order no. 50081904

□CLY11-D

12.64 mS/cm (reference temperature 25 °C/77 °F), 500 ml/0.13 US.gal.

Order no. 50081905

□CLY11-E

107.0 mS/cm (reference temperature 25 °C / 77 °F), 500 ml / 0.13 US.gal

Order no. 50081906

#### 8.7 Optoscope

Interface between transmitter and PC / laptop for service purposes.

The Windows software "Scopeware" required for the PC or laptop is supplied with the Optoscope.

The Optoscope is supplied in a sturdy plastic case with all the accessories required.

Order no. 51500650

Smartec S CLD132 Troubleshooting

# 9 Troubleshooting

# 9.1 Troubleshooting instructions

The transmitter continually monitors its own functions. If the instrument detects a defect, the error number appears on the display. This error number is displayed underneath the main value unit display. If several errors are detected, these can be called up with the MINUS key. Refer to the table "System error messages" for error numbers and the appropriate corrective measures.

In case of malfunctions or errors without error messages, use the tables "Process-specific errors" and "Instrument-specific errors" to locate and eliminate the error. The "Instrument-specific errors," table also specifies required spare parts.

## 9.2 System error messages

The system error messages can be called up and selected with the MINUS key.

| Error no. | Display                                                                                                    | Tests and / or measures                                                                                                    | Alarm con | ntact | Error current |      |
|-----------|----------------------------------------------------------------------------------------------------|----------------------------------------------------------------------------------------------------|-----------|-------|---------------|------|
|           |                                                                                                    |                                                                                                    | Factory   | User  | Factory       | User |
| E001      | EEPROM memory error                                                                                                    | 1. Switch instrument off and back on.                                                                                             | yes       |       | no            |      |
| E002      | Instrument not calibrated, calibration data invalid, no user data or user data invalid (EEPROM error), software does not match hardware (central module) | Set to factory settings (S11).     Load hardware-compatible software (with Optoscope, see chapter "Service equipment Optoscope"). | yes       |       | no            |      |
|           |                                                                                                    | 4. If problem persists, return instrument to your local Endress+Hauser sales agency for repair or replace instrument.             |           |       |               |      |
| E003      | Download error                                                                                                    | Download must not access locked functions (e.g. temperature table in basic version).                                              | yes       |       | no            |      |
| E007      | Transmitter malfunction, software does not match transmitter version                                                                                     |                                                                                                    | yes       |       | no            |      |
| E008      | Sensor or sensor connection faulty                                                                                                    | Check sensor and sensor connection (see chapter "Instrument check by medium simulation" or call the E+H Service).                 | yes       |       | no            |      |
| E010      | No temperature sensor connected or temperature sensor short-circuited (temperature sensor faulty)                                                        | Check temperature sensor and connections; if necessary, check instrument with temperature simulator.                              | yes       |       | no            |      |
| E025      | Limit for Airset offset exceeded                                                                                                    | Repeat Airset (in air) or replace sensor. Clean and dry sensor before Airset.                                                     | yes       |       | no            |      |
| E036      | Sensor calibration range exceeded                                                                                                    | Clean and recalibrate sensor; if necessary, check                                                                                 | yes       |       | no            |      |
| E037      | Below calibration range of sensor                                                                                                    | sensor and connections.                                                                                                    | yes       |       | no            |      |
| E045      | Calibration aborted                                                                                                    | Recalibrate.                                                                                                    | yes       |       | no            |      |
| E049      | Calibration range of installation factor exceeded                                                                                                    | Check pipe diameter, clean sensor and repeat calibration.                                                                         | yes       |       | no            |      |
| E050      | Below calibration range of installation factor                                                                                                    |                                                                                                    | yes       |       | no            |      |
| E055      | Below measuring range of main parameter                                                                                                    | Immerse sensor in conductive medium or perform Airset.                                                                            | yes       |       | no            |      |
| E057      | Measuring range of main parameter exceeded                                                                                                    | Check measurement, control and connections (simulation see chapter "Instrument check by                                           | yes       |       | no            |      |
| E059      | Below temperature measuring range                                                                                                    | medium simulation").                                                                                                    | yes       |       | no            |      |
| E061      | Temperature measuring range exceeded                                                                                                    |                                                                                                    | yes       |       | no            |      |

Troubleshooting Smartec S CLD132

| Error no. | Display                                                                            | Tests and / or measures                                                                                                 | Alarm contact |      | Error current |      |
|-----------|------------------------------------------------------------------------------------|----------------------------------------------------------------------------------------------------|---------------|------|---------------|------|
|           |                                                                                    |                                                                                                    | Factory       | User | Factory       | User |
| E063      | Below current output range 1                                                       | Check measured value and current output                                                                                 | yes           |      | no            |      |
| E064      | Current output range 1 exceeded                                                    | assignment (function group O).                                                                                          | yes           |      | no            |      |
| E065      | Below current output range 2                                                       | Check measured value and current output                                                                                 | yes           |      | no            |      |
| E066      | Current output range 2 exceeded                                                    | assignment.                                                                                                    | yes           |      | no            |      |
| E067      | Limit contactor set value exceeded                                                 | Check measured value, limit setting and metering devices.  Only available with R1 = alarm + limit value or limit value. | yes           |      | no            |      |
| E077      | Temperature outside $\alpha$ value table range                                     | Check measurement and tables.                                                                                           | yes           |      | no            |      |
| E078      | Temperature outside concentration table                                            |                                                                                                    | yes           |      | no            |      |
| E079      | Conductivity outside concentration table                                           |                                                                                                    | yes           |      | no            |      |
| E080      | Current output 1 parameter range too small                                         | Spread current output.                                                                                                  | no            |      | no            |      |
| E081      | Current output 2 parameter range too small                                         | Spread current output.                                                                                                  | no            |      | no            |      |
| E100      | Current simulation active                                                          |                                                                                                    | no            |      | no            |      |
| E101      | Service function yes                                                               | Switch service function off or switch instrument off and back on.                                                       | no            |      | no            |      |
| E102      | Manual mode active                                                                 |                                                                                                    | no            |      | no            |      |
| E106      | Download yes                                                                       | Wait for download to end.                                                                                               | no            |      | no            |      |
| E116      | Download error                                                                     | Repeat download.                                                                                                    | no            |      | no            |      |
| E150      | Distance between temperature values in $\boldsymbol{\alpha}$ value table too small | Enter correct values in $\alpha$ value table (minimum distance of 1 K required between temperature values).             | no            |      | no            |      |
| E152      | Live Check alarm                                                                   | Check sensor and connection.                                                                                            | no            |      | no            |      |

# 9.3 Process-specific errors

Use the following table to locate and correct errors.

| Error                                       | Possible cause                                | Tests and / or remedial measures                                                                  | Equipment, spare parts, personnel                                                         |
|---------------------------------------------|-----------------------------------------------|---------------------------------------------------------------------------------------------------|-------------------------------------------------------------------------------------------|
|                                             | Calibration faulty                            | Calibrate instrument according to chapter "Calibration".                                          | Calibration solution or sensor certificate                                                |
|                                             | Sensor soiled                                 | Clean sensor.                                                                                     | See chapter "Cleaning conductivity sensors".                                              |
|                                             | Incorrect temperature measurement             | Check temperature value on instrument and reference unit.                                         | Temperature measuring instrument, precision thermometer                                   |
| Display deviates from reference measurement | Incorrect temperature compensation            | Check compensation method (none / ATC / MTC) and compensation type (linear/substance/user table). | Please note: transmitter has separate calibration and operating temperature coefficients. |
|                                             | Reference instrument calibration faulty       | Calibrate reference instrument or use calibrated instrument.                                      | Calibration solution, operating instructions of reference instrument                      |
|                                             | Incorrect ATC setting on reference instrument | Compensation method and compensation type must be identical on both instruments.                  | Operating instructions of reference instrument                                            |

Smartec S CLD132 Troubleshooting

| Error                                                                                      | Possible cause                                                          | Tests and / or remedial measures                                                              | Equipment, spare parts, personnel                                                                                                    |
|--------------------------------------------------------------------------------------------|-------------------------------------------------------------------------|-----------------------------------------------------------------------------------------------|----------------------------------------------------------------------------------------------------|
|                                                                                            | Short circuit / moisture in sensor                                      | Check sensor.                                                                                 | See chapter "Checking inductive conductivity sensors".                                                                                  |
|                                                                                            | Short circuit in cable or junction box                                  | Check cable and junction box.                                                                 | See chapter "Checking extension cable and junction box".                                                                                |
|                                                                                            | Interruption in sensor                                                  | Check sensor.                                                                                 | See chapter "Checking inductive conductivity sensors".                                                                                  |
| Implausible measured                                                                       | Interruption in cable or junction box                                   | Check cable and junction box.                                                                 | See chapter "Checking extension cable and junction box".                                                                                |
| values in general:                                                                         | Incorrect cell constant setting                                         | Check cell constant.                                                                          | Sensor nameplate or certificate                                                                                                    |
| <ul><li>continuous measured</li><li>value overflow</li><li>measured value always</li></ul> | Incorrect output assignment                                             | Check assignments of measured value to current signal.                                        |                                                                                                    |
| 000  - measured value too low  - measured value too high                                   | Incorrect output function                                               | Check 0-20 / 4-20 mA selection and curve shape (linear / table).                              |                                                                                                    |
| <ul> <li>measured value frozen</li> </ul>                                                  | Air cushion in assembly                                                 | Check assembly and installation.                                                              |                                                                                                    |
| - incorrect current output value                                                           | Incorrect temperature measurement / temperature sensor defective        | Check instrument with equivalent resistance/ check Pt100 in sensor.                           | Pt100 simulation: s. chapter "Instrument check by medium simulation". Pt100 test: s. chapter "Checking inductive conductivity sensors". |
|                                                                                            | Transmitter module defective                                            | Test with new module.                                                                         | See chapters "Instrument-specific errors" and "Spare parts".                                                                            |
|                                                                                            | Impermissible instrument operating state (no response to key actuation) | Switch instrument off and back on.                                                            | EMC problem: check grounding and line routing if problem persists or call Endress+Hauser Service to test.                               |
|                                                                                            | Incorrect sensor connection                                             | Verify connections using connection diagram; three-wire connection mandatory.                 | Connection diagramm in chapter "Electrical connection"                                                                                  |
| Incorrect temperature value                                                                | Measuring cable defective                                               | Check cable for interruption/short circuit/shunt.                                             | Ohmmeter; also see chapter "Instrument check by medium simulation".                                                                     |
|                                                                                            | Incorrect temperature sensor type                                       | Select temperature sensor type on instrument (field B1).                                      |                                                                                                    |
|                                                                                            | No / incorrect temperature compensation                                 | ATC: select compensation type; linear: set correct coefficient. MTC: set process temperature. |                                                                                                    |
|                                                                                            | Incorrect temperature measurement                                       | Check temperature value.                                                                      | Reference instrument, thermometer                                                                                                    |
|                                                                                            | Bubbles in medium                                                       | Suppress bubble formation:                                                                    |                                                                                                    |
|                                                                                            |                                                                         | <ul><li>gas bubble trap</li><li>counterpressure (cover)</li><li>bypass measurement</li></ul>  |                                                                                                    |
| Incorrect conductivity measured value in process                                           | Incorrect sensor orientation                                            | Centre hole in sensor must point in medium flow direction.                                    | Compact version: Remove electronics box to turn sensor (s. chapter "Sensor positioning"). Separate version: turn sensor in flange.      |
|                                                                                            | Flow rate too high (may cause bubbles)                                  | Reduce flow or choose low turbulence mounting position.                                       |                                                                                                    |
|                                                                                            | Interference current in medium                                          | Ground medium close to sensor; remove/repair interference source.                             | Most frequent cause of currents in medium: defective submerged motors                                                                   |
|                                                                                            | Sensor soiled or coated                                                 | Clean sensor (see chapter "Cleaning conductivity sensors").                                   | Heavily soiled media: use spray cleaning.                                                                                               |
|                                                                                            | Measuring cable interferences                                           | Connect cable screen according to connection diagram.                                         | See chapter "Electrical connection".                                                                                                    |
| Measured value fluctuates                                                                  | Signal output line interferences                                        | Check line routing, try separate line routing.                                                | Separate routing of signal output and measuring input lines                                                                             |
|                                                                                            | Interference currents in medium                                         | Eliminate source of interference or ground medium close to sensor.                            |                                                                                                    |

Troubleshooting Smartec S CLD132

| Error                                                                                                    | Possible cause                                                                                                    | Tests and / or remedial measures                                                                                                    | Equipment, spare parts, personnel                                                                            |
|----------------------------------------------------------------------------------------------------|----------------------------------------------------------------------------------------------------|----------------------------------------------------------------------------------------------------|----------------------------------------------------------------------------------------------------|
|                                                                                                    | Relay configured for alarm                                                                                                    | Activate limit contactor.                                                                                                    | See field R1.                                                                                                |
|                                                                                                    | Pickup delay setting too long                                                                                                    | Shorten pickup delay.                                                                                                    | See field R4.                                                                                                |
| Limit contact does not work                                                                                            | "Hold" function active                                                                                                    | "Automatic Hold" during calibration, "Hold" input activated; "Hold" via keyboard active.                                                                                                    | See fields S2 to S5.                                                                                         |
| Limit contact works                                                                                                    | Dropout delay setting too long                                                                                                    | Shorten dropout delay.                                                                                                    | See field R5.                                                                                                |
| Limit contact works continuously                                                                                       | Control loop interruption                                                                                                    | Check measured value, current output, actuators, chemical supply.                                                                                                    |                                                                                                    |
| No conductivity current output signal                                                                                  | Line open or short-circuited                                                                                                    | Disconnect line and measure directly on instrument.                                                                                                    | mA meter 0–20 mA                                                                                             |
| output signal                                                                                                    | Output defective                                                                                                    | See chapter "Instrument-specific errors".                                                                                                    |                                                                                                    |
|                                                                                                    | Current simulation active                                                                                                    | Switch off simulation.                                                                                                    | See field O22.                                                                                               |
| Fixed conductivity current output signal                                                                               | Impermissible operating state of processor system                                                                                                  | Switch instrument off and back on.                                                                                                    | EMC problem: check installation, screen, grounding if problem persists/ call Endress+Hauser Service to test. |
|                                                                                                    | Incorrect current assignment                                                                                                    | Check current assignment: 0–20 mA or 4–20 mA?                                                                                                    | Field O211                                                                                                   |
| Incorrect current output signal                                                                                        | Total load in current loop excessive (> 500 $\Omega$ .)                                                                                            | Disconnect output and measure directly on instrument.                                                                                                    | mA meter for 0–20 mA DC                                                                                      |
|                                                                                                    | EMC (interference coupling)                                                                                                    | Disconnect both output lines and measure directly on instrument.                                                                                                    | Use shielded lines, ground screens on both sides, route line in other duct if necessary.                     |
| No temperature output                                                                                                  | Instrument does not have 2nd current output                                                                                                    | Refer to nameplate for variant; change LSCH-x1 module if necessary.                                                                                                    | Module LSCH-x2, see chapter "Spare parts".                                                                   |
| signal                                                                                                    | Instrument with PROFIBUS PA                                                                                                    | PA instrument has no current output!                                                                                                    |                                                                                                    |
| Extension package functions not available (Live Check, current curve 2 4, alpha value curve 2 4, user conc. curve 1 4) | Extension package not enabled (enable with code that depends on serial number and is received from Endress+Hauser with order of extension package) | <ul> <li>When upgrading instrument with extension package: code received from Endress+Hauser ⇒ enter.</li> <li>After replacing defective LSCH/LSCP module: first enter instrument serial number (s. nameplate) manually, then enter code.</li> </ul> | For a detailed description, see chapter "Replacement of central module".                                     |
|                                                                                                    | No central HART module                                                                                                    | Verify by looking at nameplate:<br>HART = -xxx5xx and -xxx6xx                                                                                                    | Upgrade to LSCH-H1 / -H2.                                                                                    |
|                                                                                                    | Current output < 4 mA                                                                                                    |                                                                                                    |                                                                                                    |
|                                                                                                    | No or wrong DD (device description)                                                                                                    |                                                                                                    |                                                                                                    |
|                                                                                                    | HART interface missing                                                                                                    |                                                                                                    |                                                                                                    |
|                                                                                                    | Instrument not registered with HART server                                                                                                    |                                                                                                    |                                                                                                    |
| N. HADT.                                                                                                    | Load too low (load $> 230 \Omega$ required)                                                                                                    | For further information see BA                                                                                                    |                                                                                                    |
| No HART communication                                                                                                  | HART receiver (e.g. FXA 191) not connected via load but via power supply                                                                           | 212C/07/en, "Field communication with HART".                                                                                                    |                                                                                                    |
|                                                                                                    | Incorrect device address (addr. = 0 for single operation, addr. > 0 for multi-drop operation)                                                      |                                                                                                    |                                                                                                    |
|                                                                                                    | Line capacitance too high                                                                                                    |                                                                                                    |                                                                                                    |
|                                                                                                    | Line interferences                                                                                                    |                                                                                                    |                                                                                                    |
|                                                                                                    | Several devices set to same address                                                                                                    | Set addresses correctly.                                                                                                    | Communication not possible with several devices set to same address.                                         |

Smartec S CLD132 Troubleshooting

| Error                      | Possible cause                                                                                                   | Tests and / or remedial measures                                 | Equipment, spare parts, personnel                  |
|----------------------------|----------------------------------------------------------------------------------------------------|------------------------------------------------------------------|----------------------------------------------------|
|                            | No central PA/DP module                                                                                          | Verify by looking at nameplate:<br>PA = -xxx3xx /DP = xxx4xx     | Upgrade to LSCP module, see chapter "Spare parts". |
|                            | Incorrect instrument software version (without PROFIBUS)                                                         |                                                                  |                                                    |
|                            | Commuwin (CW) II:<br>Incompatible CW II and instrument<br>software versions                                      |                                                                  |                                                    |
|                            | No or incorrect DD/DLL                                                                                           |                                                                  |                                                    |
|                            | Incorrect baud rate setting for segment coupler in DPV-1 server                                                  | For further information, see  BA 213C/07/en "Field communication |                                                    |
| No PROFIBUS® communication | Incorrect station (master) addressed or duplicate address                                                        | with PROFIBUS PA/DP".                                            |                                                    |
|                            | Incorrect station (slaves) address                                                                               |                                                                  |                                                    |
|                            | Bus line not terminated                                                                                          |                                                                  |                                                    |
|                            | Line problems<br>(too long, cross section too small; not<br>shielded, screen not grounded, wires<br>not twisted) |                                                                  |                                                    |
|                            | Bus voltage too low (bus supply voltage typ. 24 V DC for non-Ex)                                                 | Voltage at instrument's PA/DP connector must be at least 9 V.    |                                                    |

# 9.4 Instrument-specific errors

The table below will help you diagnose problems and specifies the spare parts required.

A diagnosis depending on difficulty and measuring equipment at hand is to be performed by:

- trained operator personnel
- operator's electricians
- company responsible for system installation / operation
- E+H-Service

Please refer to the chapter "Spare parts" for information on the exact designations of the spare parts and their installation.

| Error                        | Possible cause                                                                                   | Tests and / or remedial measures                                | Equipment, spare parts, personnel                                  |
|------------------------------|--------------------------------------------------------------------------------------------------|-----------------------------------------------------------------|--------------------------------------------------------------------|
|                              | No mains voltage                                                                                 | Check if mains voltage is available.                            | Electrician / e.g. multimeter                                      |
|                              | Wrong supply voltage / voltage too low                                                           | Compare mains voltage and rating on nameplate.                  | Operator (utility company specification or multimeter)             |
|                              | Connection fault  Terminal not tightened;; insulation clamped in terminal; wrong terminals used. |                                                                 | Electrician                                                        |
| Display dark, no LEDs active | Fuse blown                                                                                       | Compare mains voltage and rating on nameplate and replace fuse. | Electrician / correct fuse; see drawing in chapter "Spare parts".  |
|                              | Power supply unit defective                                                                      | Replace power supply unit using correct variant.                | On-site diagnosis by Endress+Hauser Service (test module required) |
|                              | Central module LSCH / LSCP defective                                                             | Replace central module using correct variant.                   | On-site diagnosis by E+H Service (test module required)            |
|                              | Ribbon cable between central module and power supply unit loose or defective                     | Check ribbon cable, replace if necessary.                       | See chapter "Spare parts".                                         |
| Display dark, LED active     | Central module defective (module: LSCH/LSCP)                                                     | Replace central module.                                         | On-site diagnosis by E+H Service (test module required)            |

Troubleshooting Smartec S CLD132

| Error                                                                                                    | Possible cause                                                                                                    | Tests and / or remedial measures                                                                                                    | Equipment, spare parts, personnel                                                                         |
|----------------------------------------------------------------------------------------------------|----------------------------------------------------------------------------------------------------|----------------------------------------------------------------------------------------------------|----------------------------------------------------------------------------------------------------|
| Display shows measured value but  - value does not change                                                                                                    | Ribbon cable or transmitter module not properly installed                                                         | Reinsert transmitter module, use additional fastening screw M3 if necessary. Check if ribbon cable inserted correctly.                                                     | Refer to exploded view in chapter "Spare parts".                                                          |
| and / or - instrument cannot be operated                                                                                                    | Impermissible operating system state                                                                              | Switch instrument off and back on.                                                                                                    | Possible EMC problem: if problem persists, check the installation or call E+H Service to have it checked. |
| Incorrect display, missing dots, segments, characters or lines                                                                                                    | Moisture or dirt in display frame, rubber not pressed on correctly or PCB contacts soiled                         | Replace central module LSC<br>Emergency: Remove display frame, clean<br>glass and PCB, dry well and reinstall. Do<br>not touch conducting rubber with hands!               | See chapter "Spare parts".                                                                                |
|                                                                                                    | Incorrect voltage / too high                                                                                      | Compare mains voltage and rating on nameplate.                                                                                                    | Operator, electrician                                                                                     |
| Instrument gets hot                                                                                                    | Heating from process or solar radiation                                                                           | Improve positioning or use separate version. Use sun protection outdoors.                                                                                                  |                                                                                                    |
|                                                                                                    | Power supply unit defective                                                                                       | Replace power supply unit.                                                                                                    | Can only be diagnosed by E+H Service.                                                                     |
| Incorrect measured conductivity and / or temperature value                                                                                                    | Transmitter module defective (module: MKIC), please perform tests and take measures according to chapter "Process | Test measuring inputs:  - Simulation with resistance, see table in                                                                                                    | Test negative: replace module (using correct variant). Refer to exploded view in chapter "Spare           |
| temperature variae                                                                                                    | errors without messages"                                                                                          | chpt. "Instrument check by medium simulation" $- \mbox{ Connect } 100 \ \Omega \mbox{ resistor to terminals} \\ 11 \ / \ 12 + 13 = \mbox{ display } 0 \ ^{\circ}\mbox{ C}$ | parts".                                                                                                   |
|                                                                                                    | Not calibrated correctly                                                                                          | Test with built-in current simulation (field                                                                                                    | If simulation value is incorrect: recalibration                                                           |
|                                                                                                    | Load excessive                                                                                                    | O221), connecting mA meter directly to current output.                                                                                                    | at factory or new LSCxx module are required.                                                              |
| Incorrect current output signal                                                                                                    | Shunt / short-circuit to frame in current loop                                                                    |                                                                                                    | If simulation value is correct: check current loop for load and shunts.                                   |
|                                                                                                    | Incorrect mode of operation                                                                                       | Check whether 0–20 mA or 4–20 mA has been selected.                                                                                                    |                                                                                                    |
| No current output signal                                                                                                    | Current output stage defective (LSCH/LSCP module)                                                                 | Test with built-in current simulation, connecting mA meter directly to current output.                                                                                     | If test fails:<br>Replace central module LSCH/LSCP (using correct variant).                               |
| Additional functions<br>(extended functions or                                                                                                    | No or wrong release codes used                                                                                    | If upgraded: Check whether correct serial number was used when ordering extension functions or MRS.                                                                        | To be handled by E+H Sales.                                                                               |
| measuring range switching) missing                                                                                                    | Incorrect instrument serial number stored in LSCH/LSCP module                                                     | Check whether serial number on nameplate matches SNR in LSCH/LSCP (field S 10).                                                                                            | Instrument serial no. in LSCH/LSCP module is required for the function extensions.                        |
| Additional (extended functions or measuring range switching) not available after replacement of LSCH/LSCP module  LSCH or LSCP replacement modules are supplied with the <b>instrument</b> serial no. 0000, an <b>instrument</b> serial no. can be entered <b>once</b> in fields E115 to E118. Then enter release code for extension package. |                                                                                                    | For a detailed description, see chapter "Replacement of central module".                                                                                                   |                                                                                                    |
| No HART or PROFIBUS                                                                                                    | Wrong central module                                                                                              | HART: LSCH-H1 or -H2 module,<br>PROFIBUS PA: LSCP-PA module,<br>PROFIBUS DP: LSCP-DP module,<br>see fields E111 113.                                                       | Replace central module;<br>operator or E+H-Service.                                                       |
| PA/DP interface function                                                                                                    | Wrong instrument software                                                                                         | SW version, see field E111.                                                                                                    | SW can be changed with Optoscope.                                                                         |
|                                                                                                    | Incorrect configuration                                                                                           | See troubleshooting table in chapter "System errors without messages".                                                                                                    |                                                                                                    |

Smartec S CLD132 Troubleshooting

# 9.5 Spare parts

Spare parts are to be ordered from your sales centre responsible. Specify the order numbers listed in the chapter "Spare parts kits".

To be on the safe side, you should **always** specify the following data with your spare part orders:

- Instrument order code (order code)
- Serial number (serial no.)
- Software version where available

Refer to the nameplate for the order code and serial number.

The software version is displayed in the instrument sofware (see chapter "Instrument configuration") if the instrument processor system is functional.

Troubleshooting Smartec S CLD132

## 9.5.1 Exploded view

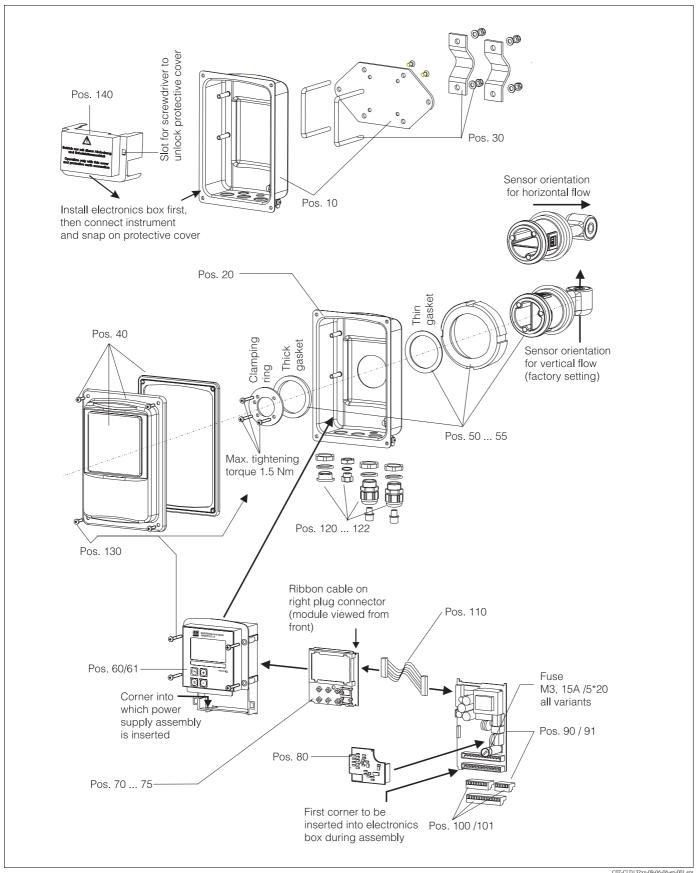

The exploded view drawing shows all components and spare parts of Smartec S CLD132. Use the position numbers to find the spare parts designation and their order number in the following section.

Smartec S CLD132 Troubleshooting

# 9.5.2 Spare part kits

| Item | Kit designation                                             | Name    | Function/content                                       | Order number |
|------|-------------------------------------------------------------|---------|--------------------------------------------------------|--------------|
| 10   | Housing bottom, separate                                    |         | Bottom assembly                                        | 51501574     |
| 20   | Housing bottom, compact                                     |         | Bottom assembly                                        | 51501576     |
| 30   | Post mounting kit                                           |         | 1 pair of post mounting parts                          | 50062121     |
| 40   | Housing cover                                               |         | Cover with accessories                                 | 51501577     |
| 50   | Sensor assembly APV, fast temperature measurement           |         | Sensor, gaskets                                        | 51501578     |
| 51   | Sensor assembly Clamp 2", fast temperature measurement      |         | Sensor, gaskets                                        | 51501579     |
| 52   | Sensor assembly G 1.5, fast temperature measurement         |         | Sensor with bellows, gaskets                           | 51501580     |
| 53   | Sensor assembly dairy fitting, fast temperature measurement |         | Sensor with union nut                                  | 51501581     |
| 54   | Sensor assembly Varivent, fast temperature measurement      |         | Sensor, gaskets                                        | 51501582     |
| 55   | Sensor assembly SMS 2", fast temperature measurement        |         | Sensor, gaskets                                        | 51502279     |
| 50   | Replacement sensor APV, encapsulated Pt 100                 |         | Sensor, gaskets                                        | 51517171     |
| 51   | Replacement sensor Clamp 2", encapsulated Pt 100            |         | Sensor, gaskets                                        | 51517166     |
| 52   | Replacement sensor G 1.5, encapsulated Pt 100               |         | Sensor with bellows, gaskets                           | 51517168     |
| 53   | Replacement sensor dairy fitting, encapsulated Pt 100       |         | Sensor with union nut                                  | 51517167     |
| 54   | Replacement sensor Varivent, encapsulated Pt 100            |         | Sensor, gaskets                                        | 51517170     |
| 55   | Replacement sensor SMS 2", encapsulated Pt 100              |         | Sensor, gaskets                                        | 51517169     |
| 60   | Elektronics box                                             |         | Box w. membrane, key tappets                           | 51501584     |
| 61   | Electronics box PA/DP                                       |         | Box with front membrane, key tappets, protection cover | 51502280     |
| 70   | Central module (controller)                                 | LSCH-S1 | 1 current output                                       | 51502376     |
| 71   | Central module (controller)                                 | LSCH-S2 | 2 current outputs                                      | 51502377     |
| 72   | Central module (controller)                                 | LSCH-H1 | 1 current output + HART                                | 51502378     |
| 73   | Central module (controller)                                 | LSCH-H2 | 2 current outputs + HART                               | 51502379     |
| 74   | Central module (controller)                                 | LSCP-PA | PROFIBUS PA / no current output!                       | 51502380     |
| 75   | Central module (controller)                                 | LSCP-DP | PROFIBUS DP / no current output!                       | 51502381     |
| 80   | Conductivity transmitter                                    | MKIC    | Conductivity + temperature input                       | 51501206     |
| 90   | Power supply unit (main module)                             | LTGA    | 100/115/230 V AC                                       | 51501585     |
| 91   | Power supply unit (main module)                             | LTGD    | 24 V AC + DC                                           | 51501586     |
| 100  | Terminal strip kit                                          |         | Terminal strips 5/8/13 poles                           | 51501587     |
| 101  | Terminal strip kit PA/DP                                    |         | Terminal strips 5/8/13 poles                           | 51502281     |
| 110  | Ribbon cable                                                |         | 20-wire line with connector                            | 51501588     |
| 120  | Cable entry kit Pg                                          |         | Cable glands, plugs, Goretex filter                    | 51501589     |
| 121  | Cable entry kit M20                                         |         | Cable glands, plugs, Goretex filter                    | 51502282     |

Troubleshooting Smartec S CLD132

| Item | Kit designation         | Name | Function/content                            | Order number |
|------|-------------------------|------|---------------------------------------------|--------------|
| 122  | Cable entry kit Conduit |      | Cable glands, plugs, Goretex filter         | 51502283     |
| 130  | Screw and gasket kit    |      | All screws and gaskets                      | 51501596     |
| 140  | Protection cover kit    |      | Protection cover for connection compartment | 51502382     |

## 9.6 Return

If the transmitter has to be repaired, please return it *cleaned* to the sales centre responsible. Please use the original packaging, if possible.

Please enclose the completed "Declaration of contamination" (copy the second last page of these Operating Instructions) with the packaging and the transportation documents. No repair without completed "Declaration of contamination"!

# 9.7 Disposal

The device contains electronic components and must therefore be disposed of in accordance with regulations on the disposal of electronic waste.

Please observe local regulations.

Smartec S CLD132 Technical Data

# 10 Technical Data

# 10.1 Input

| Measured variables    | Conductivity Concentration Temperature                                                                               |                                                               |
|-----------------------|----------------------------------------------------------------------------------------------------|---------------------------------------------------------------|
| Measuring range       | Conductivity:                                                                                                    | recommended range:<br>100 µS/cm 2000 mS/cm<br>(uncompensated) |
|                       | Concentration  - NaOH:  - HNO <sub>3</sub> :  - H <sub>2</sub> SO <sub>4</sub> :  - H <sub>3</sub> PO <sub>4</sub> : | 0 15 %<br>0 25 %<br>0 30 %<br>0 15 %                          |
|                       | Temperature:                                                                                                    | -35 +250 °C / −31 +482 °F                                     |
| Cable specification   | max. cable length 55 m / 180.46 ft with CLK5 cable (separate version)                                                |                                                               |
| Binary inputs 1 and 2 | Voltage:                                                                                                    | 10 50 V DC                                                    |
|                       | Current consumption:                                                                                                 | max. 10 mA at 50 V                                            |

# 10.2 Output

| Output signal                                  | Conductivity, concentration:<br>Temperature (optional second current output)                                                                                                    | 0 / 4 20 mA, galvanically isolated                                   |
|------------------------------------------------|----------------------------------------------------------------------------------------------------|----------------------------------------------------------------------|
| Minimum distance for 0 / 4 20 mA output signal | Conductivity measurement:  - Measured value 0 19.99 µS/cm:  - Measured value 20 199.9 µS/cm:  - Measured value 200 1999 µS/cm:  - Measured value 0 19.99 mS/cm:  - Measured value 20 200 mS/cm:  - Measured value 200 2000 mS/cm: | 2 μS/cm<br>20 μS/cm<br>200 μS/cm<br>2 mS/cm<br>20 mS/cm<br>200 mS/cm |
|                                                | Concentration measurement:                                                                                                    | no minimum distance                                                  |
| Signal on alarm                                | 2.4 mA or 22 mA error current                                                                                                    |                                                                      |
| Load                                           | max. 500 $\Omega$                                                                                                    |                                                                      |
| Output range                                   | Conductivity:<br>Temperature:                                                                                                    | adjustable<br>adjustable                                             |
| Signal resolution                              | max. 700 digits/mA                                                                                                    |                                                                      |
| Separation voltage                             | max. 350 V <sub>RMS</sub> / 500 V DC                                                                                                    |                                                                      |
| Overvoltage protection                         | acc. to EN 61000-4-5:1995                                                                                                    |                                                                      |
| Auxiliary voltage output                       | Output voltage:                                                                                                    | 15 V ± 0.6 V                                                         |
|                                                | Output current:                                                                                                    | max. 10 mA                                                           |
| Contact outputs                                | Switching current with ohmic load (cos $\phi = 1$ ):                                                                                                    | max. 2 A                                                             |
|                                                | Switching current with inductive load (cos $\phi=0.4)\text{:}$                                                                                                    | max. 2 A                                                             |
|                                                | Switching voltage:                                                                                                    | max. 250 V AC, 30 V DC                                               |
|                                                | Switching power with ohmic load (cos $\phi=1)\mbox{:}$                                                                                                    | max. 500 VA AC, 60 W DC                                              |
|                                                | Switching power with inductive load (cos $\phi = 0.4$ ):                                                                                                    | max. 500 VA AC                                                       |
| Limit contactor                                | Pickup / dropout delay:                                                                                                    | 0 2000 s                                                             |
| Alarm                                          | Function (switchable):                                                                                                    | steady / fleeting contact                                            |
|                                                | Alarm delay:                                                                                                    | 0 2000 s (min)                                                       |

Technical Data Smartec S CLD132

# 10.3 Power supply

| Supply voltage    | Depending on ordered version:<br>100 / 115 / 230 V AC +10 / -15 %, 48 62 Hz<br>24 V AC/DC +20 / -15 % |  |
|-------------------|----------------------------------------------------------------------------------------------------|--|
| Power consumption | max. 7.5 VA                                                                                           |  |
| Mains fuse        | Fine-wire fuse, medium time lag, 250 V / 3.15 A                                                       |  |

# 10.4 Performance characteristics

| Measured value resolution             | Temperature:                                                        | 0.1 °C / 0.18 °F                                                                                                    |
|---------------------------------------|---------------------------------------------------------------------|----------------------------------------------------------------------------------------------------|
| Measured value deviation <sup>1</sup> | Conductivity:  – Display:  – Conductivity signal output:            | max. 0.5 % of measured value ± 4 digits max. 0.75 % of current output range                                                                                                    |
|                                       | Temperature  - Display:  - Temperature signal output:               | max. 0.6 % of measuring range<br>max. 0.75 % of current output range                                                                                                    |
| Repeatability <sup>1</sup>            | Conductivity:                                                       | max. 0.2% of measured value $\pm$ 2 digits                                                                                                    |
| Cell constant                         | 5.9 cm <sup>-1</sup>                                                |                                                                                                    |
| Measuring frequency (oscillator)      | 2 kHz                                                               |                                                                                                    |
| Temperature compensation              | Range:                                                              | −10 +150 °C / 14 302 °F                                                                                                    |
|                                       | Compensation types:                                                 | <ul> <li>none</li> <li>linear with freely selectable temperature coefficient α</li> <li>one freely programmable coefficient table (four tables available in versions with remote parameter set switching)</li> <li>NaCl acc. to IEC 746-3</li> </ul> |
|                                       | Minimum distance for table:                                         | 1 K                                                                                                    |
| Reference temperature                 | 25 °C / 77 °F                                                       |                                                                                                    |
| Temperature offset                    | adjustable, $\pm$ 5 °C $/$ 9 °F, for temperature display adjustment |                                                                                                    |

<sup>1)</sup> acc. to IEC 746 part 1, nominal operating conditions

# 10.5 Environment

| Ambient temperature                                      | 0 +55 °C / 32 131 °F                                                                                                    |                       |
|----------------------------------------------------------|----------------------------------------------------------------------------------------------------|-----------------------|
| Ambient temperature limits                               | -10 +70 °C / 14 158 °F (separate version)<br>-10 +55 °C / 14 131 °F (compact version)<br>(see Fig. 41 "Permissible temperature ranges of Smartec S CLD132") |                       |
| Storage temperature                                      | −25 +70 °C / −13 158 °F                                                                                                    |                       |
| Electromagnetic compatibility                            | Interference emission and interference resistance acc. to EN 61326: 1997 / A1: 1998                                                                         |                       |
| Ingress protection                                       | IP 67                                                                                                    |                       |
| Relative humidity                                        | 10 95%, non-condensing                                                                                                    |                       |
| Vibration resistance acc. to IEC 60770-1 and IEC 61298-3 | Oscillation frequency:                                                                                                    | 10 500 Hz             |
|                                                          | Deflection (peak value):                                                                                                    | 0.15 mm / 0.01"       |
|                                                          | Acceleration (peak value):                                                                                                    | 19.6 m/s <sup>2</sup> |
| Impact resistance                                        | Display window:                                                                                                    | 9 J                   |

Smartec S CLD132 Technical Data

### 10.6 Mechanical construction

| Design, dimensions    | Separate transmitter with mounting plate:        | L x W x D: 225 x 142 x 109 mm /<br>8.86 x 5.59 x 4.29" |
|-----------------------|--------------------------------------------------|--------------------------------------------------------|
|                       | Compact transmitter MV1, CS1, GE1, SMS versions: | L x W x D: 225 x 142 x 242 mm /<br>8.86 x 5.59 x 9.53" |
|                       | Compact transmitter VA1, AP1 versions:           | L x W x D: 225 x 142 x 180 mm /<br>8.86 x 5.59 x 7.09" |
| Weight                | Separate version:                                | approx. 2.5 kg / 5.5 lb.                               |
|                       | Compact version with CLS 52 sensor:              | approx. 3 kg / 6.6 lb.                                 |
| Transmitter materials | Housing:                                         | stainless steel 1.4301, polished                       |
|                       | Front window:                                    | polycarbonate                                          |

### 10.7 Measurement data of CLS52 sensor

| Conductivity measuring range | recommended range: 100 $\mu S/cm$ 2000 mS/cm (uncompensated) |                                                         |  |
|------------------------------|--------------------------------------------------------------|---------------------------------------------------------|--|
| Measured value deviation     | -5 100 °C / 23 212 °F                                        | $\pm 10~\mu S/cm + 0.5~\%$ of measured value            |  |
|                              | > 100 °C / 212 °F                                            | $\pm 30~\mu S/cm + 0.5~\%$ of measured value            |  |
| Cell constant                | $k = 5.9 \text{ cm}^{-1}$                                    |                                                         |  |
| Temperature sensor           | Pt 100 (class A acc. to IEC 60751)                           |                                                         |  |
| Temperature measuring range  | -5 +140 °C ∕ -31 +284 °F                                     |                                                         |  |
| Temperature response time    | t <sub>90</sub> < 5 s                                        | versions with stainless steel socket (CLD132-******1/2) |  |
|                              | t <sub>90</sub> < 3.5 min                                    | versions with encapsulated Pt 100 (CLD132-******6/7)    |  |
| Materials in contact with    | Sensor                                                       | PEEK-GF20                                               |  |
| medium                       | Varivent flange, APF flange:  - Flange:  - Seal:             | stainless steel 1.4435 (AISI 316L)<br>EPDM              |  |
|                              | Metal temperature sensor socket:  - Socket:  - Seal:         | stainless steel 1.4435 (AISI 316L)<br>Chemraz®          |  |

#### 10.8 Process

| Process temperature             | CLS52 sensor with separate version:                                                                                                    | max. 125 °C / 257 °F at 70 °C / 158 °F ambient temperature                         |
|---------------------------------|----------------------------------------------------------------------------------------------------|------------------------------------------------------------------------------------|
|                                 | Compact version:                                                                                                    | max. 55 °C / 131 °F at 55 °C / 131 °F ambient temperature                          |
| Sterilisation                   | CLS52 sensor with separate version:                                                                                                    | 140 °C / 284 °F at 70 °C / 158 °F ambient temperature, 4 bar / 58 psi, max. 30 min |
|                                 | Compact version:                                                                                                    | 140 °C / 284 °F at 35 °C / 95 °F ambient temperature, 4 bar / 58 psi, max. 30 min  |
| Process pressure                | max. 16 bar (90 °C) / 232 psi (194 °F) no underpressure allowed with versions with stainless steel socket (CLD132*******1, CLD132******2) |                                                                                    |
| Ingress protection CLS52 sensor | IP 67 / NEMA 6                                                                                                    |                                                                                    |

Technical Data Smartec S CLD132

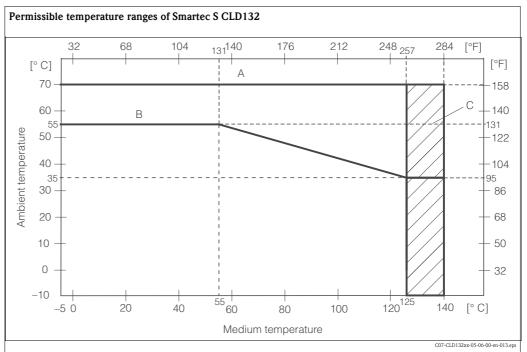

Fig. 41: Permissible temperature ranges of Smartec S CLD132

A CLS52 sensor with separate version

B Compact version

C short-term for sterilisation (< 30 min)

#### Pressure-temperature load curve of CLS52 sensor

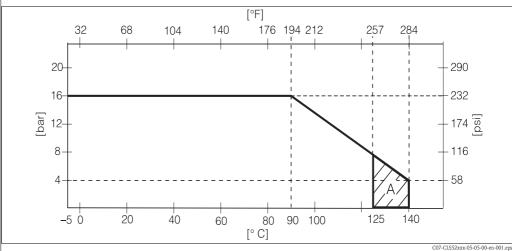

Fig. 42: Permissible pressure and temperature ranges of CLS52 sensor

A short-term for sterilisation (< 30 min)

Smartec S CLD132 Technical Data

## 10.9 Chemical durability of CLS52 sensor

| Medium                          | Concentration | PEEK                      | 1.4435<br>(AISI 316L)    | Chemraz                               | EPDM                     |
|---------------------------------|---------------|---------------------------|--------------------------|---------------------------------------|--------------------------|
| Caustic soda<br>NaOH            | 0 10 %        | 20 100 °C /<br>68 212 °F  | 20 90 °C /<br>68 194 °F  | 20 100 °C /<br>68 212 °F              | 20 100 °C /<br>68 212 °F |
|                                 | 0 50 %        | 20 100 °C /<br>68 212 °F  | 20 90 °C /<br>68 194 °F  | 20 100 °C /<br>68 212 °F              | 20 60 °C /<br>68 140 °F  |
| Nitric acid<br>HNO <sub>3</sub> | 0 10 %        | 20 100 °C /<br>68 212 °F  | 20 100 °C /<br>68 212 °F | 20 100 °C /<br>68 212 °F¹             | 20 °C / 68 °F            |
|                                 | 0 25 %        | 20 40 °C /<br>68 104 °F   | 20 100 °C /<br>68 212 °F | 20 100 °C /<br>68 212 °F <sup>1</sup> | not suitable             |
| Phosphoric acid ${\rm H_3PO_4}$ | 0 10 %        | 20 100 °C /<br>68 212 °F  | 20 100 °C /<br>68 212 °F | 20 100 °C /<br>68 212 °F              | 20 80 °C /<br>68 176 °F  |
|                                 | 0 30 %        | 20 100 °C /<br>68 212 °F  | 20 85 °C /<br>68 185 °F  | 20 100 °C /<br>68 212 °F              | 20 80 °C /<br>68 176 °F  |
| Sulphuric acid ${\rm H_2SO_4}$  | 0 2.5 %       | 20 100 °C /<br>68 212 °F¹ | 20 70 °C /<br>68 158 °F  | 20 100 °C /<br>68 212 °F              | 20 30 °C /<br>68 86 °F   |
|                                 | 0 30 %        | 20 100 °C /<br>68 212 °F¹ | not suitable             | 20 100 °C /<br>68 212 °F              | 20 30 °C /<br>68 86 °F   |

<sup>1)</sup> slight affect possible

No responsibility is taken for the correctness of this information.

### 10.10 Documentation

| Indumax H CLS52, Technical Information TI 167C/07/en                                            | Order no.: 50086110 |
|-------------------------------------------------------------------------------------------------|---------------------|
| PROFIBUS PA/DP, Field communication with Smartec S CLD132, Operating Instructions BA 213C/07/en | Order no.: 51502194 |
| HART®, Field communication with Smartec S CLD132,<br>Operating Instructions BA 212C/07/en       | Order no.: 51502192 |

Appendix Smartec S CLD132

## 11 Appendix

#### Operating matrix

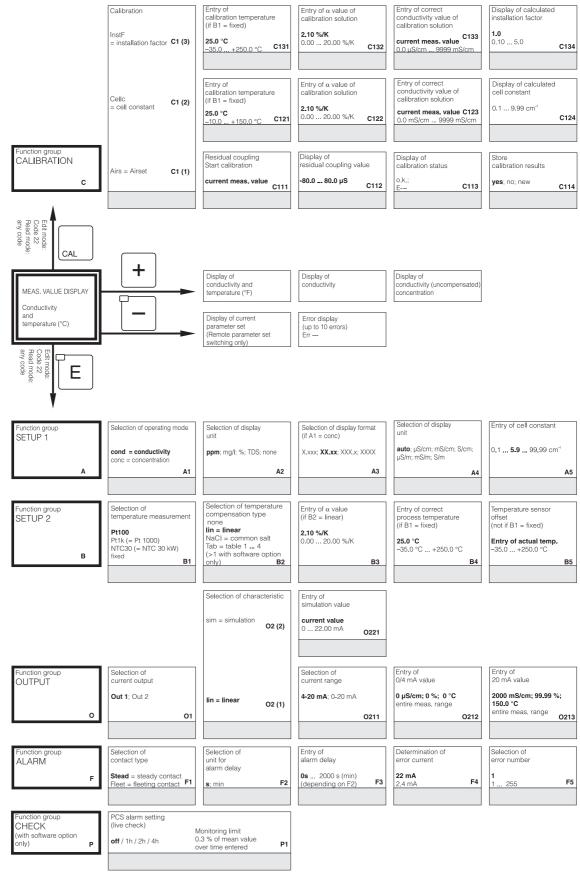

C07-CLD132xx-13-06-00-en-001.eps

Smartec S CLD132 Appendix

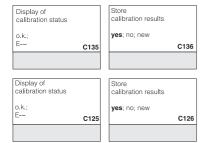

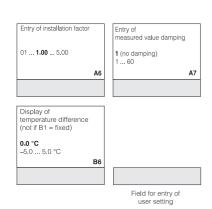

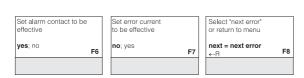

C07-CLD132xx-13-06-00-en-002.eps

Appendix Smartec S CLD132

| Function group<br>RELAY         | Selection of function                                                                                                    | Selection of contact switch-on point    | Selection of contact switch-off point              | Pickup delay setting                                     | Dropout delay setting                                                                                             |
|---------------------------------|----------------------------------------------------------------------------------------------------|-----------------------------------------|----------------------------------------------------|----------------------------------------------------------|----------------------------------------------------------------------------------------------------|
| (with software option only)     | Alarm;                                                                                                    | 2000 mS/cm; 99.99 %                     | 2000 mS/cm; 99.99 %                                | 0 s                                                      | 0 s                                                                                                    |
| R                               | Limit;<br>Alarm+limit R1                                                                                                 | entire meas. range                      | entire meas. range                                 | 0 2000 s                                                 | 0 2000 s                                                                                                    |
|                                 |                                                                                                    |                                         |                                                    |                                                          |                                                                                                    |
| Function group<br>ALPHA TABLE   | Selection of tables                                                                                                    | Selection of table option               | Entry of number of value pairs in table            | Selection of table value pair                            | Entry of<br>temperature value<br>(x value)                                                                        |
| т                               | 1 4<br>(>1 with software option                                                                                          | <b>read</b><br>edit                     | 1<br>1 10                                          | 1<br>1 number of T3                                      | 0.0 °C                                                                                                    |
| '                               | only) T1                                                                                                    | T2                                      | ТЗ                                                 | assign T4                                                | –35.0 250.0 °C <b>T5</b>                                                                                          |
| Function group                  | Selection of active                                                                                                    | Multiplication factor                   | Selection of                                       | Selection of                                             | Entry of number of                                                                                                |
| CONCENTRATION                   | concentration table                                                                                                    | for concentration value of a user table | tables                                             | table option                                             | value pairs in table                                                                                              |
| к                               | NaOH; H <sub>2</sub> SO <sub>4</sub> ;<br>H <sub>3</sub> PO <sub>4</sub> ; HNO <sub>3</sub><br>User <b>1</b> 4 <b>K1</b> | (with user tables only) 1 0.5 1.5 K2    | 1 4<br>(>1 with software<br>option only) <b>K3</b> | read<br>edit                                             | <b>4</b><br>1 16                                                                                                  |
| · ·                             | User 1 4 K1                                                                                                    | 0.5 1.5 <b>KZ</b>                       | option only) K3                                    | K4                                                       | K5                                                                                                    |
| Function group                  | Selection of language                                                                                                    | Selection of<br>HOLD effect             | Entry of fixed value                               | HOLD configuration none = no HOLD                        | Manual HOLD                                                                                                    |
| SERVICE                         | ENG; GER                                                                                                    | froz = last value                       | (only if S2 = fixed)                               | S+C = during setup                                       | off                                                                                                    |
| s                               | ITA; FRA<br>ESP; NEL <b>S1</b>                                                                                           | fixed = fixed value                     | 0 100 %<br>of 20 or 16 mA <b>S3</b>                | Setup = during setup<br>CAL = dur. calibration <b>S4</b> | on S5                                                                                                    |
|                                 |                                                                                                    |                                         |                                                    |                                                          |                                                                                                    |
|                                 | Module selection                                                                                                    | Software version                        | Hardware version                                   | Display of serial number                                 | Entry of                                                                                                    |
|                                 |                                                                                                    | SW version                              | HW version                                         | Serial Humber                                            | serial number yes                                                                                                 |
|                                 | Sens = sensor E1(4)                                                                                                    | E141                                    | E142                                               | E143                                                     | no E14                                                                                                    |
|                                 |                                                                                                    |                                         |                                                    |                                                          |                                                                                                    |
|                                 |                                                                                                    | Software version                        | Hardware version                                   | Display of serial number                                 |                                                                                                    |
|                                 | MainB = <b>E1(3)</b>                                                                                                    | SW version                              | HW version                                         |                                                          |                                                                                                    |
|                                 | Mainboard                                                                                                    | E131                                    | E132                                               | E133                                                     |                                                                                                    |
|                                 |                                                                                                    |                                         |                                                    |                                                          |                                                                                                    |
|                                 |                                                                                                    | Software version                        | Hardware version                                   | Display of serial number                                 |                                                                                                    |
|                                 | E1(2)                                                                                                    | SW version                              | HW version                                         |                                                          |                                                                                                    |
|                                 | Trans =<br>Transmitter                                                                                                   | E121                                    | E122                                               | E123                                                     |                                                                                                    |
|                                 |                                                                                                    |                                         |                                                    |                                                          |                                                                                                    |
| Function group<br>E+H SERVICE   |                                                                                                    | Software version                        | Hardware version                                   | Display of serial number                                 |                                                                                                    |
| L+11 JENVICE                    | 544)                                                                                                    | SW version                              | HW version                                         |                                                          |                                                                                                    |
| E                               | Contr = Controller                                                                                                    | E111                                    | E112                                               | E113                                                     |                                                                                                    |
|                                 |                                                                                                    |                                         |                                                    |                                                          |                                                                                                    |
| Function group<br>INTERFACE     | Entry of address<br>HART: <b>0</b> 15                                                                                    | Tag description                         |                                                    |                                                          |                                                                                                    |
| I                               | PROFIBUS: 1 126                                                                                                    | @@@@@@@@ <b>I</b> 2                     |                                                    |                                                          |                                                                                                    |
|                                 |                                                                                                    |                                         |                                                    |                                                          |                                                                                                    |
| Function group<br>DETERMIN. OF  | Entry of compensated                                                                                                    | Display of uncompensated                | Entry of current temperature                       | Display of determined Alpha value                        |                                                                                                    |
| TEMPERATURE<br>COEFFICIENT(with | conductivity                                                                                                    | conductivity                            | aumant,!                                           | 2.10 %/K                                                 |                                                                                                    |
| software option only) D         | 0 9999 <b>D1</b>                                                                                                    | <b>current value</b> 0 9999 <b>D2</b>   | current value<br>_35 +250 °C                       | D4                                                       |                                                                                                    |
|                                 |                                                                                                    |                                         |                                                    |                                                          |                                                                                                    |
| Function group<br>REMOTE        | Selection of binary inputs for MRS                                                                                       | Display of current parameter set        | Selection of parameter set                         | Selection of oper, mode                                  | Selection of medium                                                                                               |
| PARAMETER SET<br>SWITCHING      | <b>2</b><br>0 2                                                                                                    | 1<br>1 4 if M1=0                        | <b>1</b><br>1 4 if M1=0                            | cond = conductivity<br>conc = concentration              | <b>NaOH</b> ; H <sub>2</sub> SO <sub>4</sub> ;<br>H <sub>3</sub> PO <sub>4</sub> ; HNO <sub>3</sub> ;<br>User 1 4 |
| (MRS) M                         | M1                                                                                                    | M2                                      | 1 2 if M1=1 <b>M3</b>                              | M4                                                       | (if M4=conc) M5                                                                                                   |
|                                 |                                                                                                    |                                         |                                                    |                                                          |                                                                                                    |

C07-CLD132xx-13-06-00-en-003.eps

Smartec S CLD132 Appendix

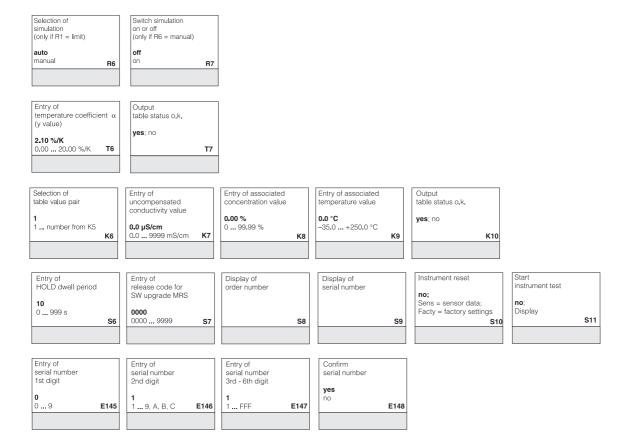

Selection of temperature compensation none; Iin; NaCl; Tab 1 ... 4 if M4=cond M6

Entry of alpha value

2.1
0 ... 20 %/K if M6=lin M7

Entry of measured value for 0/4 mA value cond.: 0 ... 2000 mS/cm conc.: 0 ... 99.99 % Unit: A2 Format: A3 Entry of measured value for 20 mA value cond.: 0 ... 2000 mS/cm conc.: 0 ... 99,99 % Unit: A2 Format: A3 M9

Entry of limit switch-on point cond.: 0 ... 2000 mS/cm conc.: 0 ... 99.99 % Unit: A2 Format: A3 M10 Entry of limit switch-off point cond.: 0 ... 2000 mS/cm conc.: 0 ... 99.99 % Unit: A2 Format: A3 M11

C07-CLD132xx-13-06-00-en-004.ep

# Index

| A                               | Immunity to interference     | 5          |
|---------------------------------|------------------------------|------------|
| Access codes                    | Incoming acceptance          |            |
| Accessories                     | Input                        |            |
| Airset                          | Installation                 |            |
| Alarm                           | Compact version              |            |
| Alarm contact                   | Separate version             |            |
|                                 | Installation conditions      |            |
| C                               | Compact version              |            |
| Cable                           | Separate version             |            |
| Calibration                     | Installation instructions    |            |
| Calibration solutions           | Instrument-specific errors   |            |
| Check                           | Interfaces                   | 47         |
| Conductivity sensors            | т                            |            |
| Electrical connection           | J                            | <b>5</b> 0 |
| Function                        | Junction box                 | 59         |
| Installation                    | K                            |            |
| Instrument                      | Key assignment.              | 21         |
| Line extension and junction box | Key assignment               | 24         |
| Cleaning                        | L                            |            |
| CLS52 sensor data               | Local operation              | 26         |
| Commissioning                   | Local operation.             | 20         |
| Communication interfaces        | M                            |            |
| Concentration measurement       | Maintenance                  | 54         |
| Configuration                   | Measuring system             |            |
| Connection compartment sticker  | Smartec S CLD132             |            |
| Connection diagram              | Measuring system             |            |
| Connection variants             | Mechanical construction      |            |
| D                               | Menu structure               |            |
|                                 | Monitoring functions         |            |
| Declaration of conformity       | Check                        | 38         |
| _                               | MRS                          |            |
| Display                         |                              |            |
| Disposai                        | N                            |            |
| E                               | Nameplate                    | 7          |
| –<br>E+H Service46              |                              |            |
| Electrical connection           | 0                            |            |
| Binary inputs                   | Operating elements           |            |
| Electrical icons 6              | Operating matrix             |            |
| Environment                     | Operating modes              |            |
| Errors                          | Operation                    |            |
| Instrument specific 65          | Operational safety           |            |
| Process specific 62             | Optoscope                    |            |
| System error messages           | Order                        |            |
| Exploded view                   | Output                       |            |
| Extension cable                 | Outputs                      | 30         |
|                                 | Р                            |            |
| F                               | Parameter sets               | <b>1</b> 2 |
| Factory settings                | PCS alarm                    |            |
| 11                              | Performance characteristics. |            |
| H                               | Post mounting                |            |
| Hold function                   | Post mounting kit            |            |
| Hold-Funktion                   | Post-connection check        |            |
| Ī                               | Power supply                 |            |
|                                 | Process                      |            |
| Icons                           | Process-specific errors.     |            |
| Electrical 6                    | 1100000 opecine ciroro       | JZ         |

| Product structure 7              |
|----------------------------------|
| Q                                |
| Quick setup.         30          |
| R                                |
| Relay configuration              |
| Remote measuring range switching |
|                                  |
| Remote parameter set switching   |
| Replacement of central module    |
| Return 6, 70                     |
| S                                |
| Scope of delivery 8              |
| Sensors                          |
| Service                          |
| Setup 1                          |
| Setup 2                          |
| Software upgrade                 |
| Spare parts                      |
| Kits                             |
| Start-up                         |
| Storage                          |
| Supplementary documenation       |
| Symbols                          |
| Electrical 6                     |
| Safety                           |
| System error messages            |
|                                  |
| T                                |
| Technical data                   |
| Temperature coefficient          |
| Temperature compensation         |
| linear                           |
| NaCl                             |
| with table                       |
| Transport                        |
| Troubleshooting                  |
| **                               |
| U                                |
| Use                              |
| designated5                      |
| W                                |
| Wall distance                    |
| Wall mounting                    |
| Wiring diagram                   |
| Thing anguan                     |

#### **Declaration of contamination**

Dear customer, Because of legal determinations and for the safety of our employees and operating equipment, we need this "Declaration of contamination" with your signature before your order can be handled. Please, include the completely filled in declaration with the device and the shipping documents in any case. Add also safety sheets and / or specific handling instructions if necessary. Type of device / sensor: Serial no.: Medium / concentration: Temperature: Pressure: Cleaned with: Conductivity: Viscosity: Warning hints for medium used (mark the appropriate hints) inflammable radioactive harmful to biologically safe explosive caustic poisonous health hazardous Reason for return Company data Company: Contact person: Department: Address: Phone: Fax / e-mail: Your order no.: I hereby certify that the returned equipment has been cleaned and decontaminated acc. to good industrial practices and is in compliance with all regulations. This equipment poses no health or safety risks due to contamination.

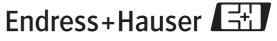

(Place, date)

(Company stamp and legally binding signature)

中国E+H技术销售 www.ainstru.com 电话: 18923830905

邮箱: sales@ainstru.com

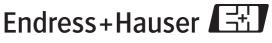

People for Process Automation

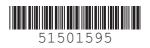